*53-1003723-03 14 September 2015*

# Brocade 5600 vRouter Policy-based Routing

Reference Guide

Supporting Brocade 5600 vRouter 3.5R6

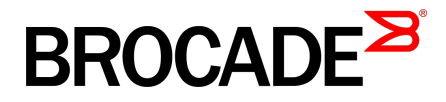

#### © **2015, Brocade Communications Systems, Inc. All Rights Reserved.**

ADX, Brocade, Brocade Assurance, the B-wing symbol, DCX, Fabric OS, HyperEdge, ICX, MLX, MyBrocade, OpenScript, The Effortless Network, VCS, VDX, Vplane, and Vyatta are registered trademarks, and Fabric Vision and vADX are trademarks of Brocade Communications Systems, Inc., in the United States and/or in other countries. Other brands, products, or service names mentioned may be trademarks of others.

Notice: This document is for informational purposes only and does not set forth any warranty, expressed or implied, concerning any equipment, equipment feature, or service offered or to be offered by Brocade. Brocade reserves the right to make changes to this document at any time, without notice, and assumes no responsibility for its use. This informational document describes features that may not be currently available. Contact a Brocade sales office for information on feature and product availability. Export of technical data contained in this document may require an export license from the United States government.

The authors and Brocade Communications Systems, Inc. assume no liability or responsibility to any person or entity with respect to the accuracy of this document or any loss, cost, liability, or damages arising from the information contained herein or the computer programs that accompany it.

The product described by this document may contain open source software covered by the GNU General Public License or other open source license agreements. To find out which open source software is included in Brocade products, view the licensing terms applicable to the open source software, and obtain a copy of the programming source code, please visit [http://www.brocade.com/support/oscd.](http://www.brocade.com/support/oscd)

## **Contents**

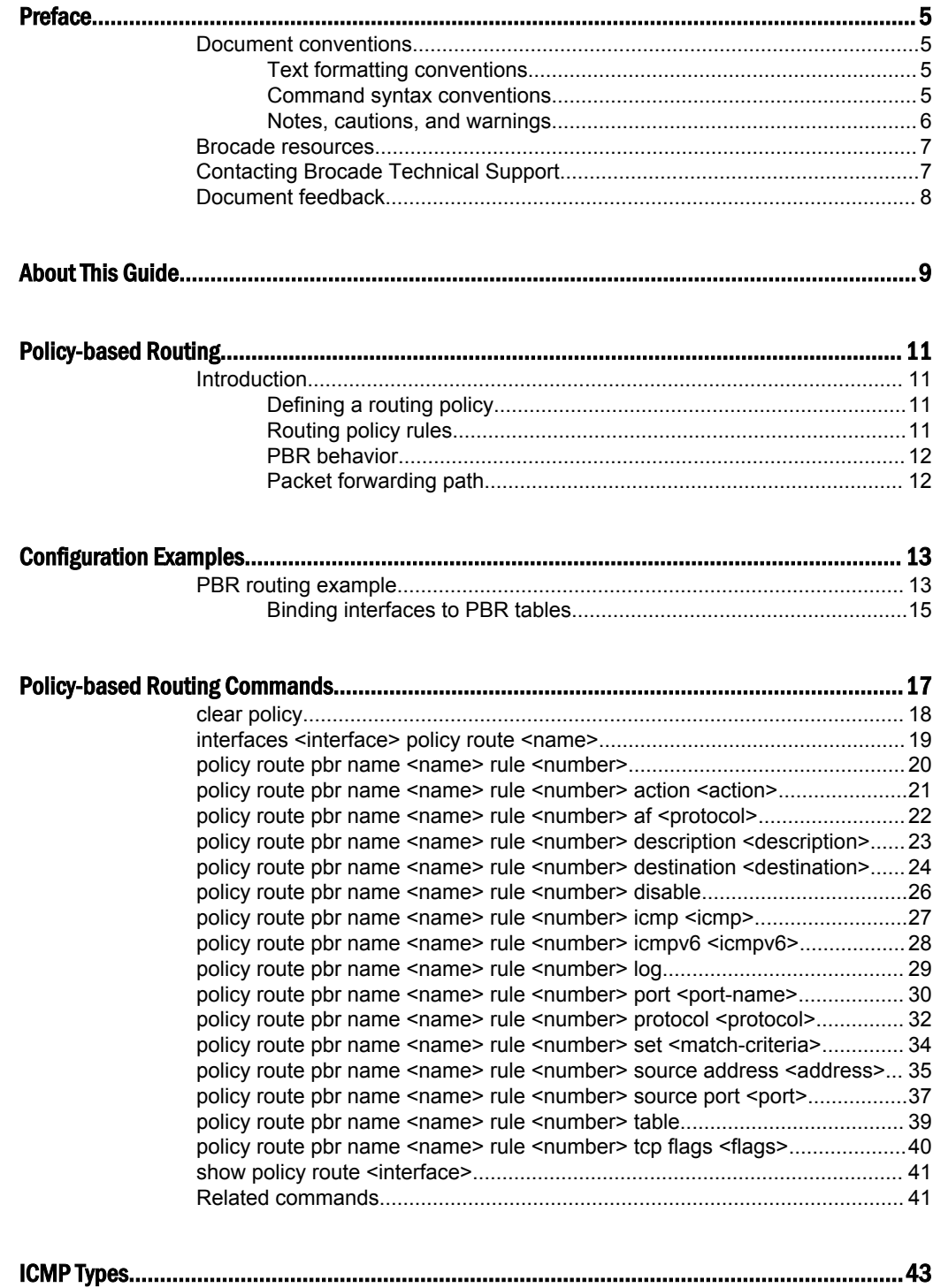

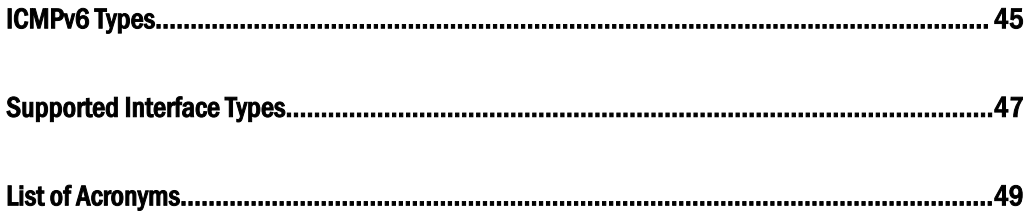

## <span id="page-4-0"></span>Preface

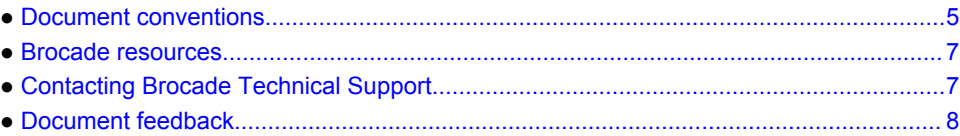

## Document conventions

The document conventions describe text formatting conventions, command syntax conventions, and important notice formats used in Brocade technical documentation.

### Text formatting conventions

Text formatting conventions such as boldface, italic, or Courier font may be used in the flow of the text to highlight specific words or phrases.

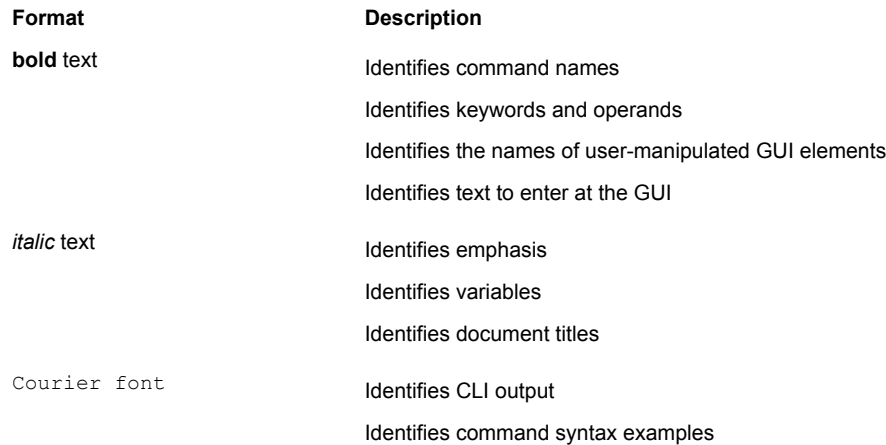

### Command syntax conventions

Bold and italic text identify command syntax components. Delimiters and operators define groupings of parameters and their logical relationships.

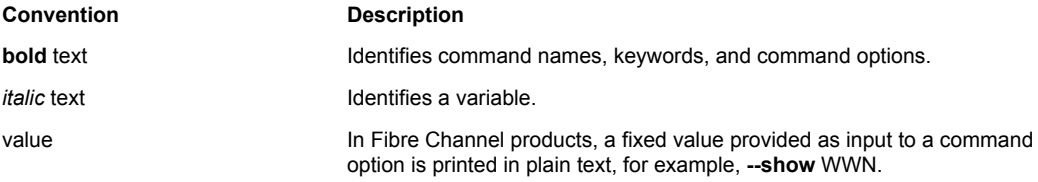

<span id="page-5-0"></span>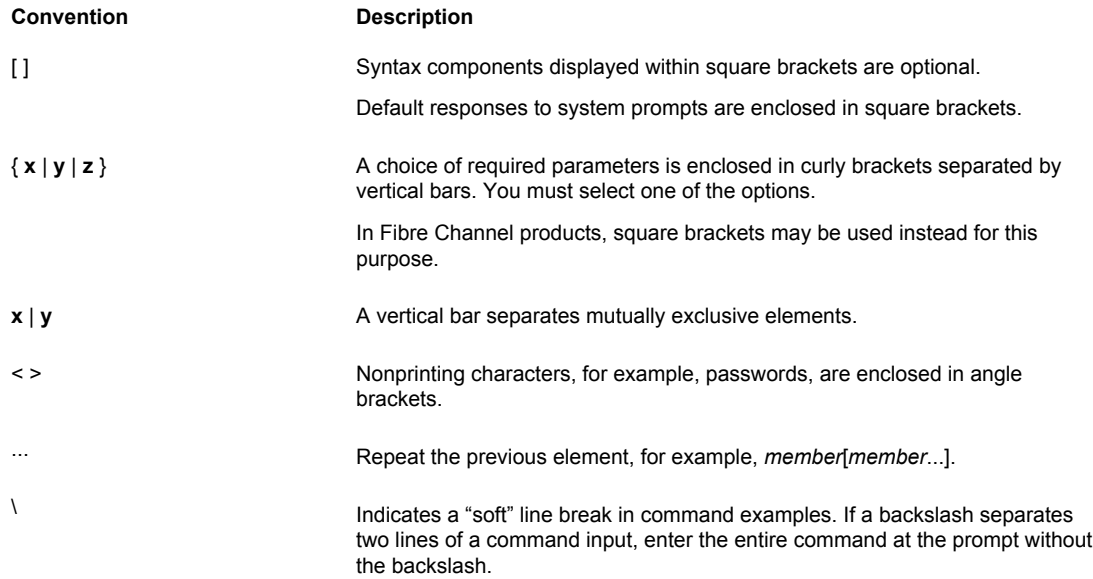

### Notes, cautions, and warnings

Notes, cautions, and warning statements may be used in this document. They are listed in the order of increasing severity of potential hazards.

#### **NOTE**

A Note provides a tip, guidance, or advice, emphasizes important information, or provides a reference to related information.

#### **ATTENTION**

An Attention statement indicates a stronger note, for example, to alert you when traffic might be interrupted or the device might reboot.

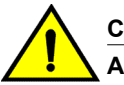

#### **CAUTION**

**A Caution statement alerts you to situations that can be potentially hazardous to you or cause damage to hardware, firmware, software, or data.**

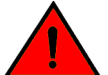

#### **DANGER**

*A Danger statement indicates conditions or situations that can be potentially lethal or extremely hazardous to you. Safety labels are also attached directly to products to warn of these conditions or situations.*

### <span id="page-6-0"></span>Brocade resources

Visit the Brocade website to locate related documentation for your product and additional Brocade resources.

You can download additional publications supporting your product at [www.brocade.com.](http://www.brocade.com) Select the Brocade Products tab to locate your product, then click the Brocade product name or image to open the individual product page. The user manuals are available in the resources module at the bottom of the page under the Documentation category.

To get up-to-the-minute information on Brocade products and resources, go to [MyBrocade](http://my.Brocade.com). You can register at no cost to obtain a user ID and password.

Release notes are available on [MyBrocade](http://my.Brocade.com) under Product Downloads.

White papers, online demonstrations, and data sheets are available through the [Brocade website.](http://www.brocade.com/products-solutions/products/index.page)

### Contacting Brocade Technical Support

As a Brocade customer, you can contact Brocade Technical Support 24x7 online, by telephone, or by email. Brocade OEM customers contact their OEM/Solutions provider.

### Brocade customers

For product support information and the latest information on contacting the Technical Assistance Center, go to <http://www.brocade.com/services-support/index.html>.

If you have purchased Brocade product support directly from Brocade, use one of the following methods to contact the Brocade Technical Assistance Center 24x7.

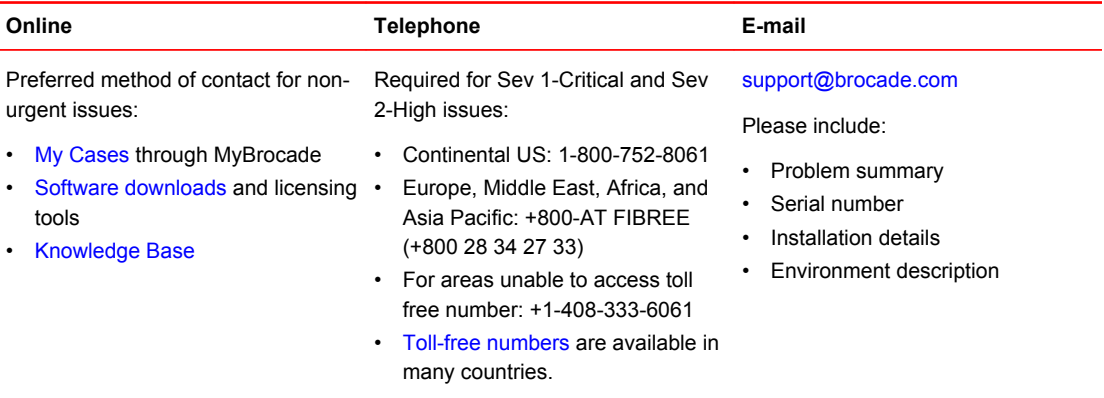

### Brocade OEM customers

If you have purchased Brocade product support from a Brocade OEM/Solution Provider, contact your OEM/Solution Provider for all of your product support needs.

- OEM/Solution Providers are trained and certified by Brocade to support Brocade<sup>®</sup> products.
- Brocade provides backline support for issues that cannot be resolved by the OEM/Solution Provider.
- Brocade Supplemental Support augments your existing OEM support contract, providing direct access to Brocade expertise. For more information, contact Brocade or your OEM.
- For questions regarding service levels and response times, contact your OEM/Solution Provider.

### <span id="page-7-0"></span>Document feedback

To send feedback and report errors in the documentation you can use the feedback form posted with the document or you can e-mail the documentation team.

Quality is our first concern at Brocade and we have made every effort to ensure the accuracy and completeness of this document. However, if you find an error or an omission, or you think that a topic needs further development, we want to hear from you. You can provide feedback in two ways:

- Through the online feedback form in the HTML documents posted on [www.brocade.com.](http://www.brocade.com)
- By sending your feedback to [documentation@brocade.com.](mailto:documentation@brocade.com)

Provide the publication title, part number, and as much detail as possible, including the topic heading and page number if applicable, as well as your suggestions for improvement.

## <span id="page-8-0"></span>About This Guide

This guide describes how to define and configure routing policies on the Brocade 5600 vRouter (referred to as a virtual router, vRouter, or router in the guide).

About This Guide

## <span id="page-10-0"></span>Policy-based Routing

● Introduction..................................................................................................................... 11

### Introduction

Policy-based routing (PBR) enables you to use IP traffic rules to classify traffic based on its attributes and apply processing differentially according to the classification, and to selectively route IP packets, for example, to an alternate next hop. PBR on the Brocade vRouter is supported just on incoming Layer 3 and Layer 4 traffic.

All packets received on an interface are considered for policy-based routing provided that interface is assigned a routing policy.

When no routing policies are applied, routing decisions are made by using the default (main) routing table (Table 254) of the system.

PBR policies can be applied to dataplane interfaces for inbound traffic, but not to loopback, tunnel, bridge, OpenVPN, VTI, and IP unnumbered interfaces.

On the Brocade vRouter, you cannot apply policy based routing to locally generated packets.

### Defining a routing policy

The routing policy classifies traffic and specifies the handling that should take place for different classes. This classification and handling are accomplished by using a set of policy rules.

Rules are configured with match criteria that include an extensive set of attributes—including protocol, source and destination addresses and ports, fragmentation, ICMP or ICMPv6 type, and TCP flags. You can also preconfigure groups of addresses, ports, and networks and refer to these groups in policy rules.

The routing policy must be applied to an interface for the policy to be effective.

To implement policy-based routing, perform the following steps:

- 1. Define the policy rules.
- 2. Attach the policy to an ingress interface.
- 3. Create a route in a PBR table other than Table 254.

#### **NOTE**

Table 254 is also known as the main table or default table.

### Routing policy rules

Packets that match the PBR rule criteria do one of the following:

- They are dropped (if the **drop** action is set).
- They are routed by using a specific PBR routing table.

<span id="page-11-0"></span>Packets that match the rule parameters are considered for policy-based routing. As many as 9,999 rules in a policy are supported. If no match criteria are specified, all packets are routed according to the default Table 254.

The packets that do not match any policy rule are routed according to the routes in the main table.

Routing policy rules are executed in numeric sequence, from lowest to highest. You can renumber rules by using the **rename** command in configuration mode (refer to *Brocade 5600 vRouter Basic System Reference Guide*).

#### **NOTE**

To avoid having to renumber routing policy rules, a good practice is to number rules in increments of 10. This increment allows room for the insertion of new rules within the policy.

### PBR behavior

Routes that remain persistent in the controller. If the dataplane goes down, and up, the routes are automatically re-established without the need for reconfiguration.

PBR does not reassemble fragmented packets. PBR treats fragments as individual packets.

PBR rules can be changed dynamically and does not require the rebinding of the PBR policy to an interface.

Configuration for VLAN-based classification, virtual interface (vif), MAC address, packet mangling, and so on, are not supported.

The controller automatically continuously resyncs the route information to the dataplane.

Multiple PBR policies can be applied to an interface. For best results, we recommend that these policies are unique.

### Packet forwarding path

When enabled, PBR processes incoming packets after packet validation and firewall action. Packets received by the dataplane ingress interfaces for transmission to the egress interface follow the forwarding path listed below. There is only a single Virtual Routing and Forwarding (VRF) instance for PBR.

- 1. Packet validation and reassembly
- 2. Firewall
- 3. PBR classification, route table ID determination
- 4. NAT
- 5. Firewall
- 6. QoS
- 7. Transmit out of an egress interface

## <span id="page-12-0"></span>Configuration Examples

● PBR routing example...................................................................................................... 13

### PBR routing example

The following figure shows a simple site that uses PBR on the Brocade vRouter (R1) to route traffic from two different internal subnets to two Internet links.

The following conditions apply to this scenario:

- All Internet-bound traffic from subnet 192.168.10.0/24 is routed out interface dp0p1p1.
- All Internet-bound traffic from subnet 192.168.20.0/24 is routed out interface dp0p1p2.

**FIGURE 1** Routing using PBR

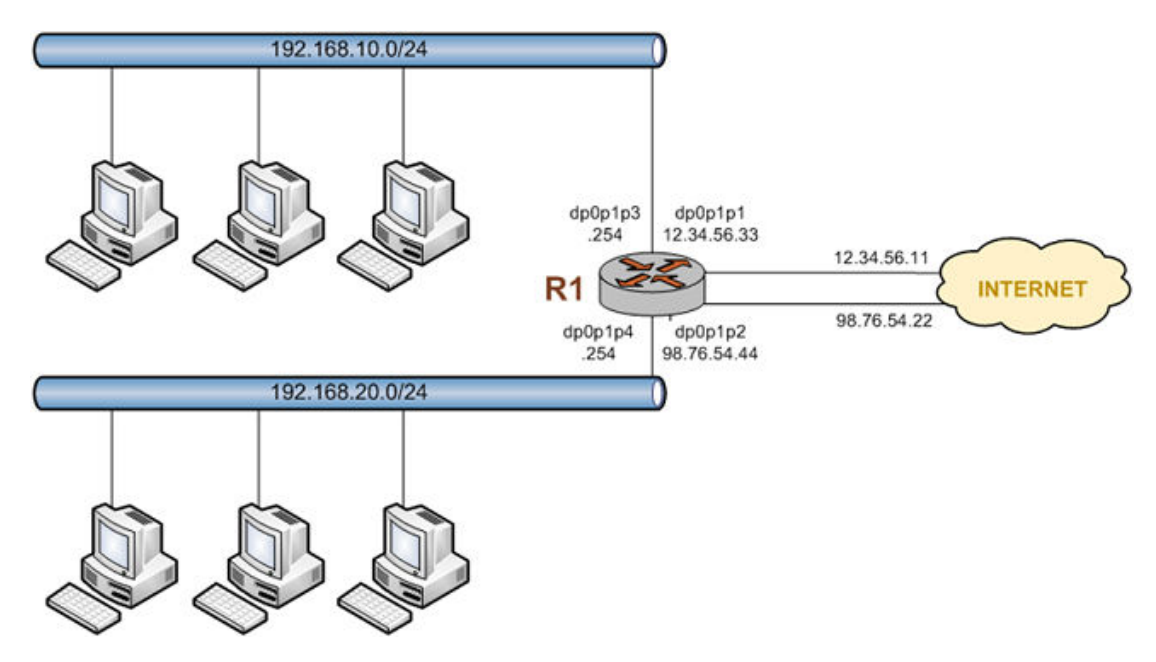

To configure the scenario, perform the following steps in configuration mode.

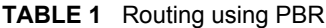

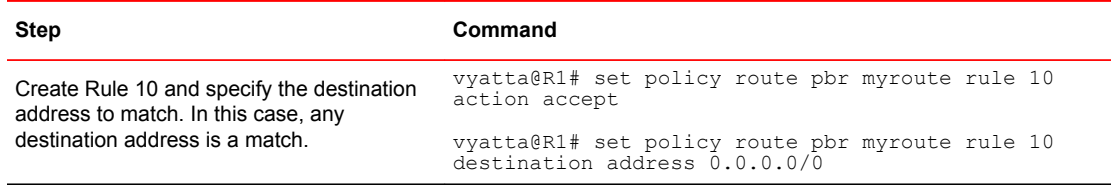

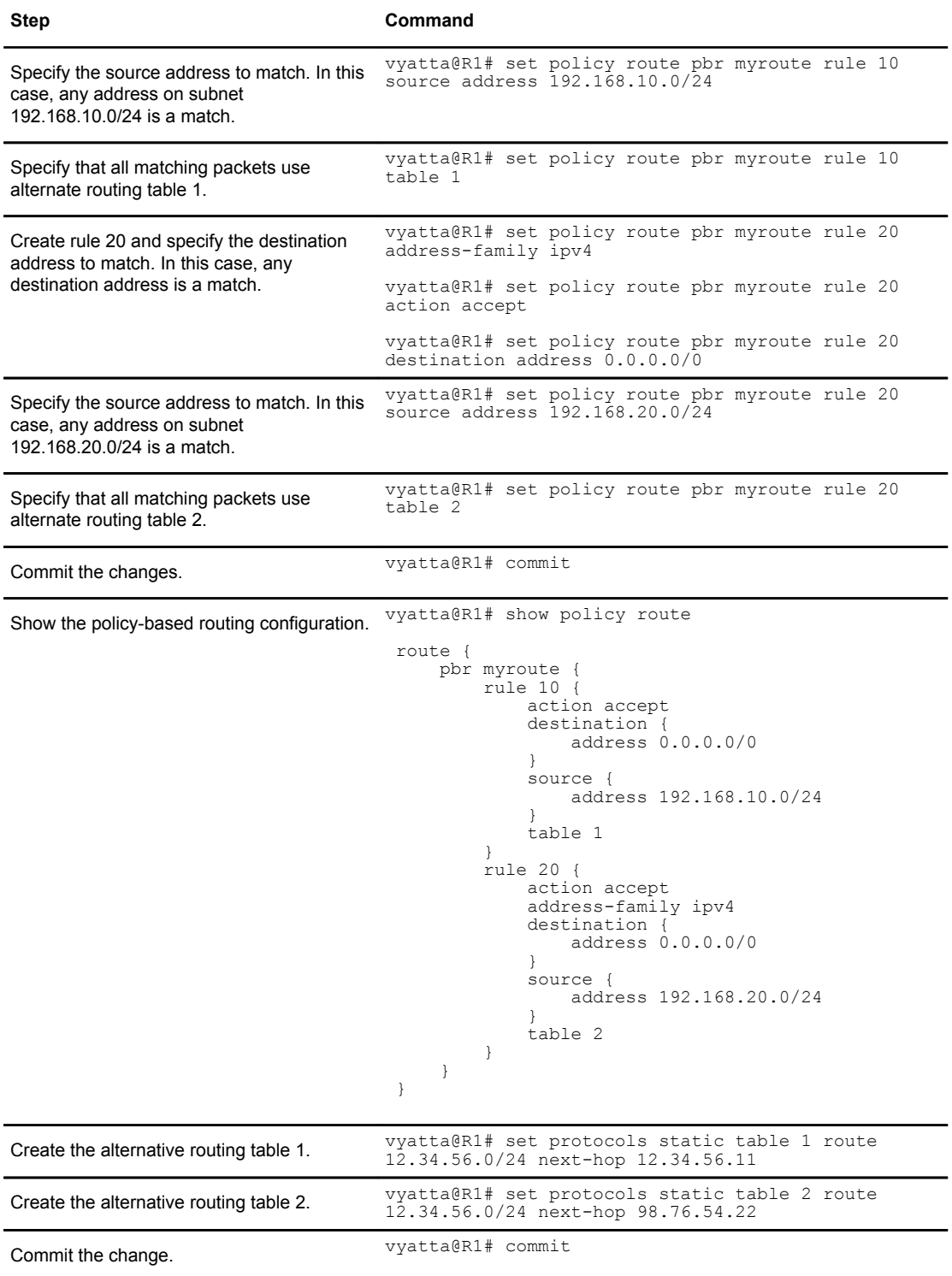

#### **TABLE 1** Routing using PBR (Continued)

| <b>Step</b>                                        | Command                                                                                                    |
|----------------------------------------------------|----------------------------------------------------------------------------------------------------|
| Show the alternate routing table<br>configuration. | vyatta@R1# show protocols static<br>static {<br>table $1 \{$<br>route 1.2.3.0/24 {<br>next-hop 12.34.56.11 {<br>table $2 \{$<br>route 2.3.4.0/24 {<br>next-hop 98.76.54.22 {<br>}<br>$\mathcal{E}$                                                                                                    |
| Apply the 12.34.56.33/24 address to<br>$dp0p1p1$ . | vyatta@R1# set interfaces dataplane dp0p1p1<br>address 12.34.56.33/24                                                                                                    |
| Show the dataplane interface configuration.        | vyatta@R1# show interfaces dataplane<br>dataplane dp0p1p1 {<br>address 12.34.56.33/24<br>dataplane dp0p1p2 {<br>address 98.76.54.44/24<br>dataplane dp0p1p3 {<br>address 192.168.10.254/24<br>policy {<br>route myroute<br>ł<br>dataplane dp0p1p4 {<br>address 192.168.20.254/24<br>policy {<br>route myroute<br>} |

<span id="page-14-0"></span>**TABLE 1** Routing using PBR (Continued)

### Binding interfaces to PBR tables

To configure an interface-based static route in a policy route table, perform the following steps:

| <b>Step</b>                                         | Command                                                                                                    |
|-----------------------------------------------------|----------------------------------------------------------------------------------------------------|
| Configure the interface route for the<br>interface. | vyatta@R1# set protocols static table 10 interface-<br>route 192.168.20.254/24 nexthop-interface dp0p256p1<br>distance 25                                       |
| View the configuration.                             | vyatta@vyatta:~\$ show protocols<br>protocols {<br>static {<br>table 10 {<br>interface-route 192.168.20.254/24 {<br>nexthop-interface dp0p256p1 {<br>distance 1 |
|                                                     |                                                                                                    |

**TABLE 2** Applying a policy route to an interface

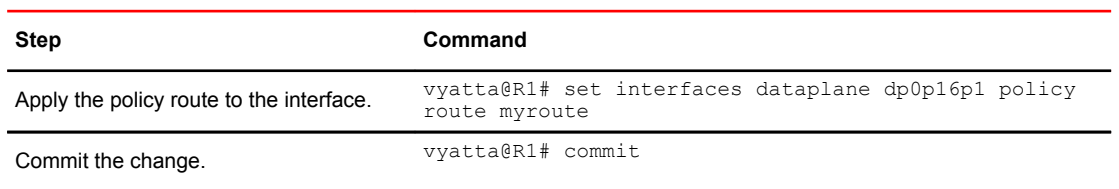

#### **TABLE 2** Applying a policy route to an interface (Continued)

## <span id="page-16-0"></span>Policy-based Routing Commands

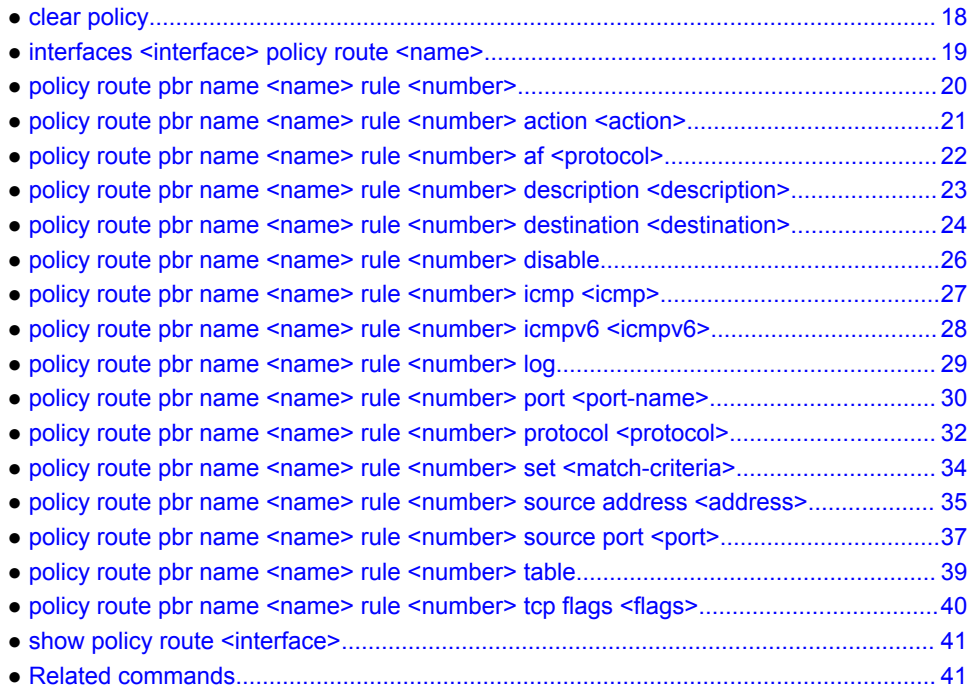

## <span id="page-17-0"></span>clear policy

Clears the statistics for route policies.

- Syntax **clear policy**
- Modes Operational mode
- Usage Guidelines Use this command to clear the statistics for policy-based routing.

## <span id="page-18-0"></span>interfaces <interface> policy route <name>

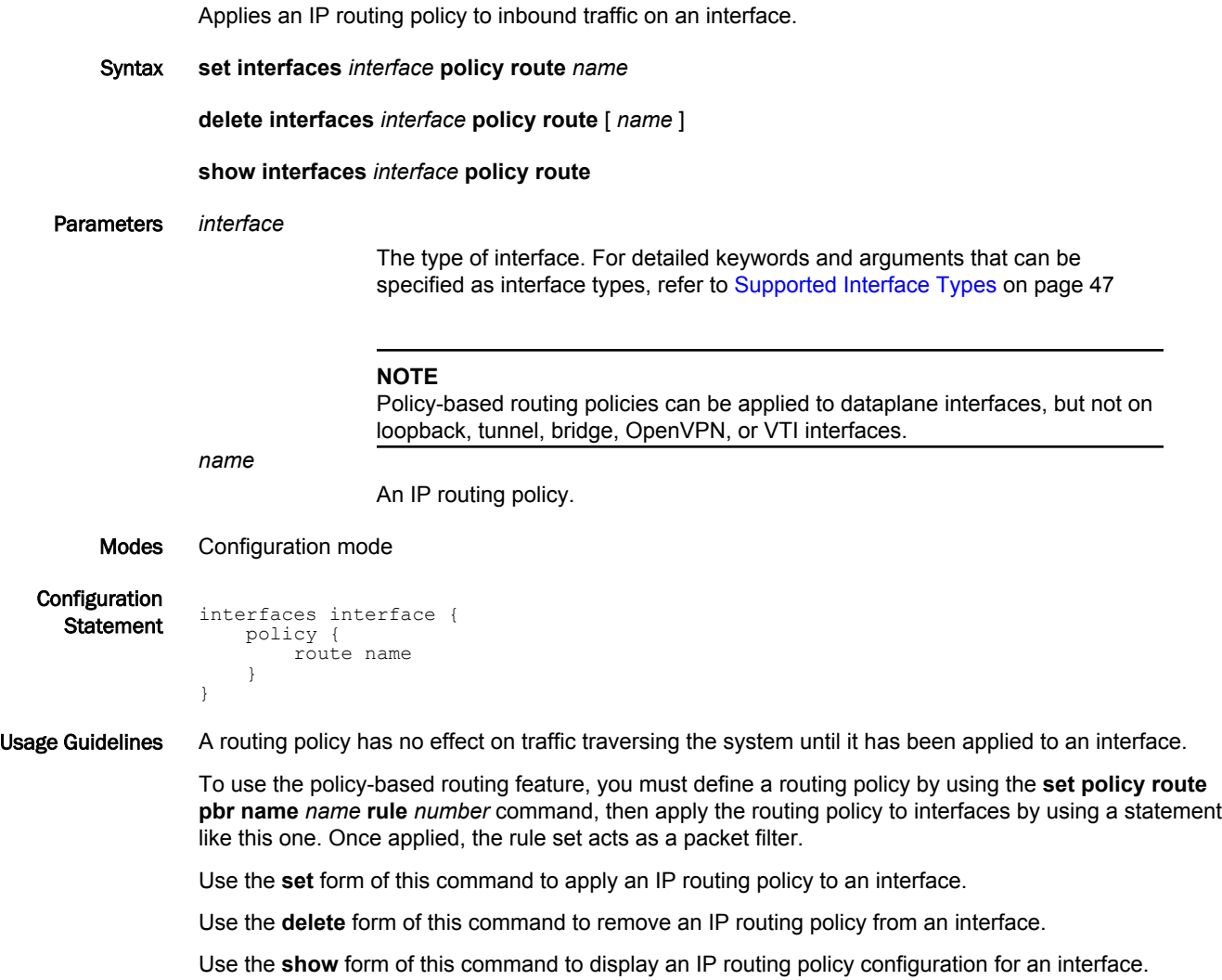

## <span id="page-19-0"></span>policy route pbr name <name> rule <number>

Defines an IP routing policy rule.

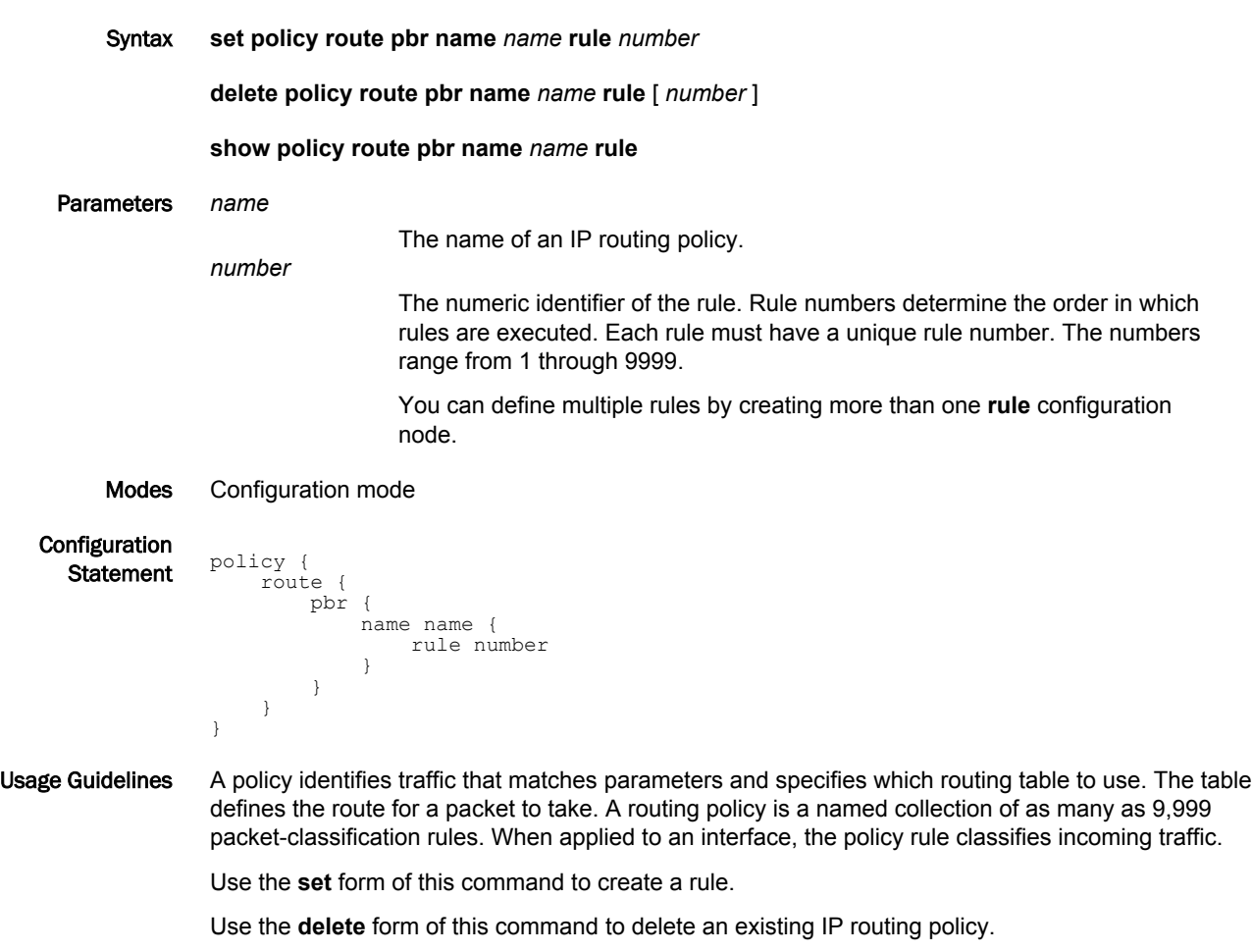

Use the **show** form of this command to display a rule.

## <span id="page-20-0"></span>policy route pbr name <name> rule <number> action <action>

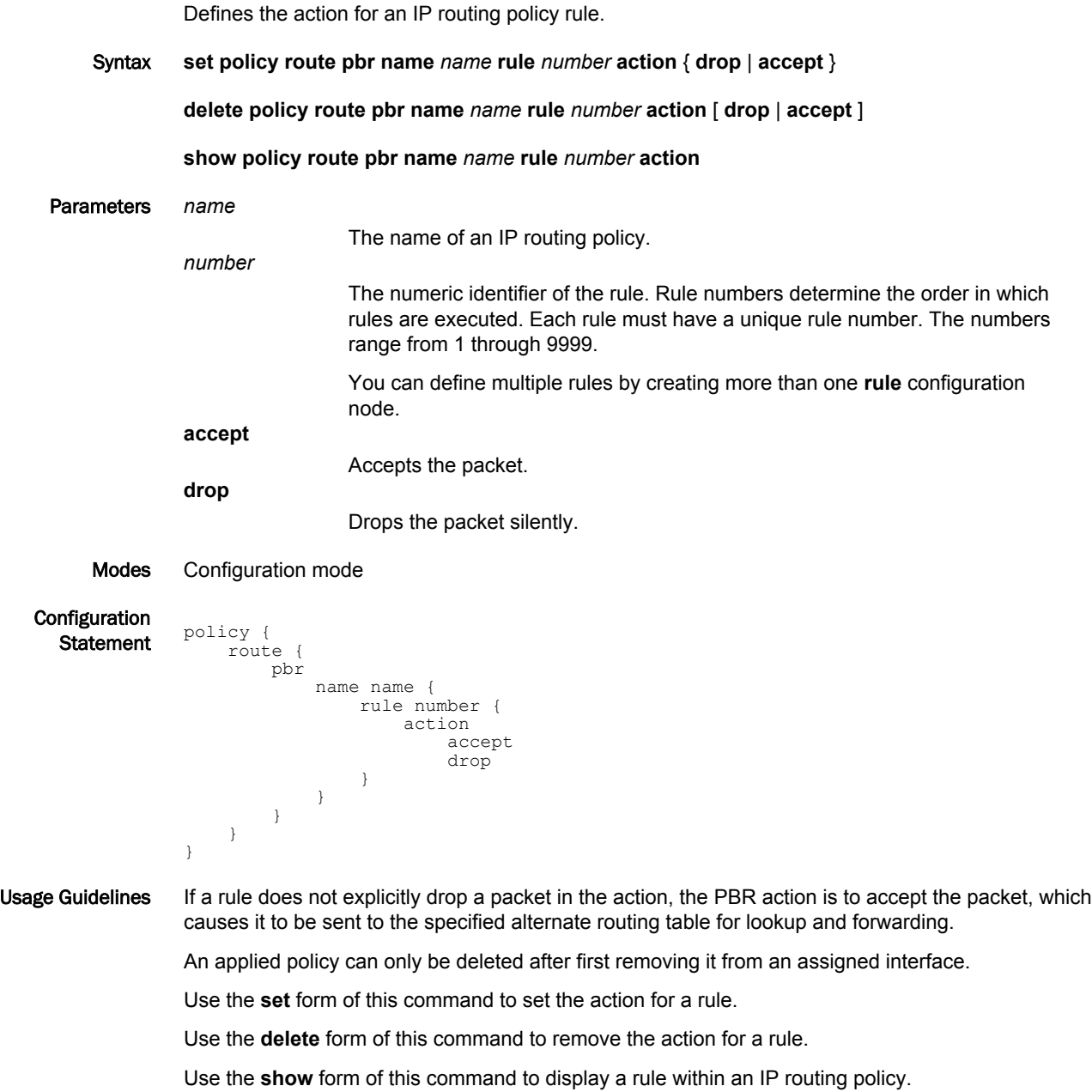

### <span id="page-21-0"></span>policy route pbr name <name> rule <number> af <protocol>

Defines the address family and routing protocol for an IP routing policy rule.

Syntax **set policy route pbr name** *name* **rule** *rule-number* **af** [ **ipv4** | **ipv6** ] **delete policy route pbr name** *name* **rule** *rule-number* **af** [ **ipv4** | **ipv6** ] **show policy route pbr name** *name* **rule** *rule-number* **af** Parameters *name* The name of an IP routing policy. The policy name must be unique and must not be used with other PBR policy commands. *number* The numeric identifier of the rule. Rule numbers determine the order in which rules are executed. Each rule must have a unique rule number. The numbers range from 1 through 9999. You can define multiple rules by creating more than one **rule** configuration node. Modes Configuration mode

Configuration

```
\frac{1}{\text{Statement}} policy {
                    route {
                        pbr {
                             name name {
                                  rule number {
                                       address-family 
                                             ipv4
                                 <sup>1</sup> ipv6</sup>
               }
                            }
                        }
                   }
              }
```
Usage Guidelines Use the **set** form of this command to define the address family and routing protocol for an IP routing policy rule.

> Use the **delete** form of this command to remove the address family and routing protocol for an IP routing policy rule.

Use the **show** form of this command to view the address family and routing protocol for an IP routing policy rule.

## <span id="page-22-0"></span>policy route pbr name <name> rule <number> description <description>

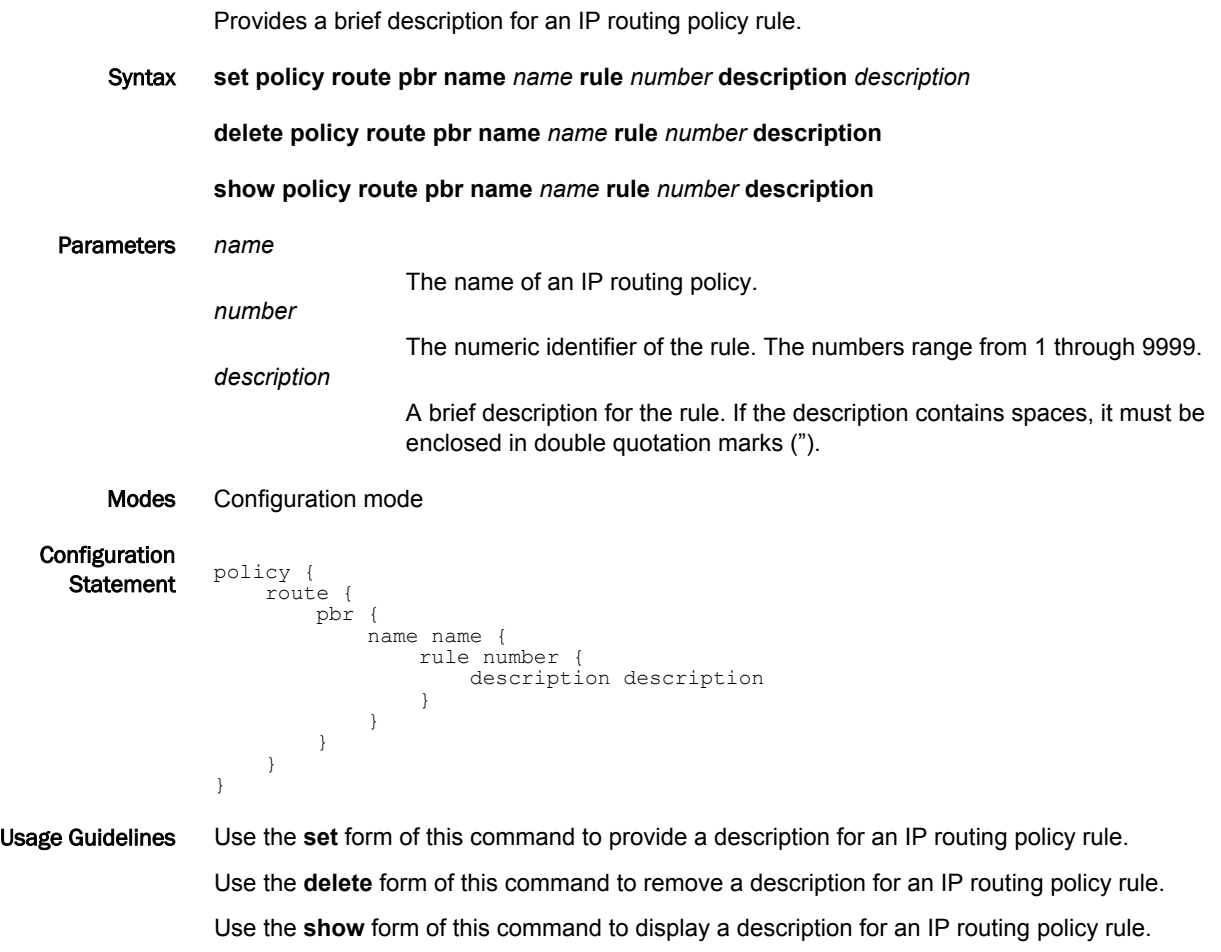

## <span id="page-23-0"></span>policy route pbr name <name> rule <number> destination <destination>

Defines the destination address for an IP routing policy rule.

Syntax **set policy route pbr name** *name* **rule** *number* **destination** { **address** *address* | **port** [ *port-name* | *1-65535* | *start-end* | *port-group-name* ] }

**delete policy route pbr name** *name* **rule** *number* **destination** [ **address** *address* | **port** [ *name* | *1-65535* | *start-end* | *port-group-name* ] ]

**show policy route pbr name** *name* **rule** *number* **destination** [ **address** | **port** ]

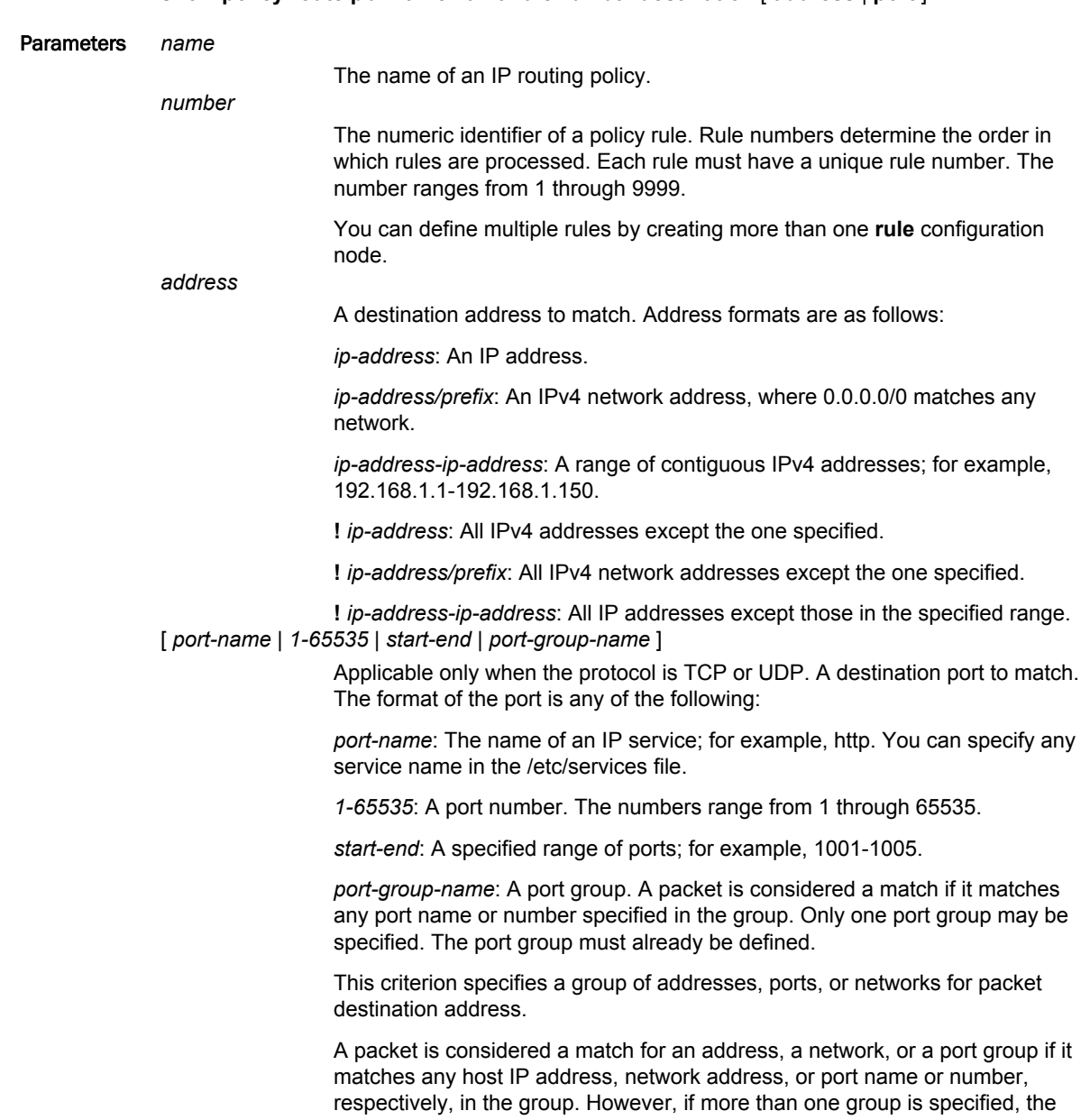

packet must be a match for both groups to be considered a match. For example, if both an address group and a port group are specified, the destination of the packet must match at least one item in the address group and at least one item in the port group.

An address group may be specified with a port group, and a network group may be specified with a port group. You cannot specify both an address and a network group.

You can use a combination of these formats in a list separated by commas. You can also negate the entire list by prefixing it with an exclamation mark (!); for example, !22,telnet,http,123,1001-1005.

If both an address and a port are specified, the packet is considered a match only if both the address and the port match.

#### Modes Configuration mode

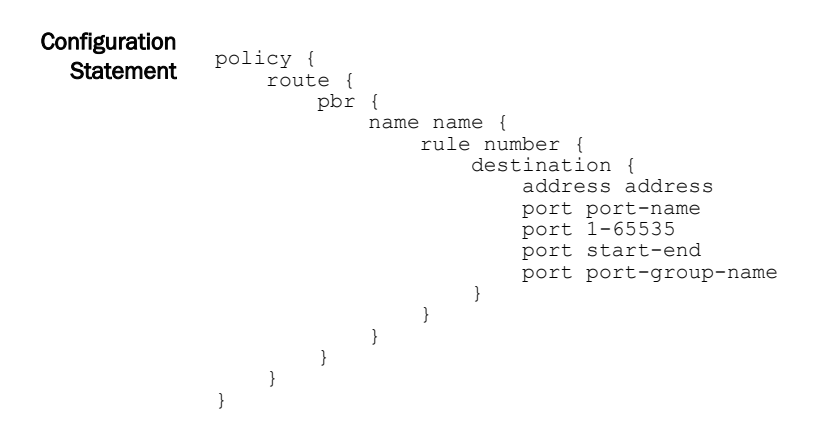

Usage Guidelines Use the **set** form of this command to create or modify a rule within an IP routing policy. Use the **delete** form of this command to remove a rule from an IP routing policy. Use the **show** form of this command to display a rule within an IP routing policy.

## <span id="page-25-0"></span>policy route pbr name <name> rule <number> disable

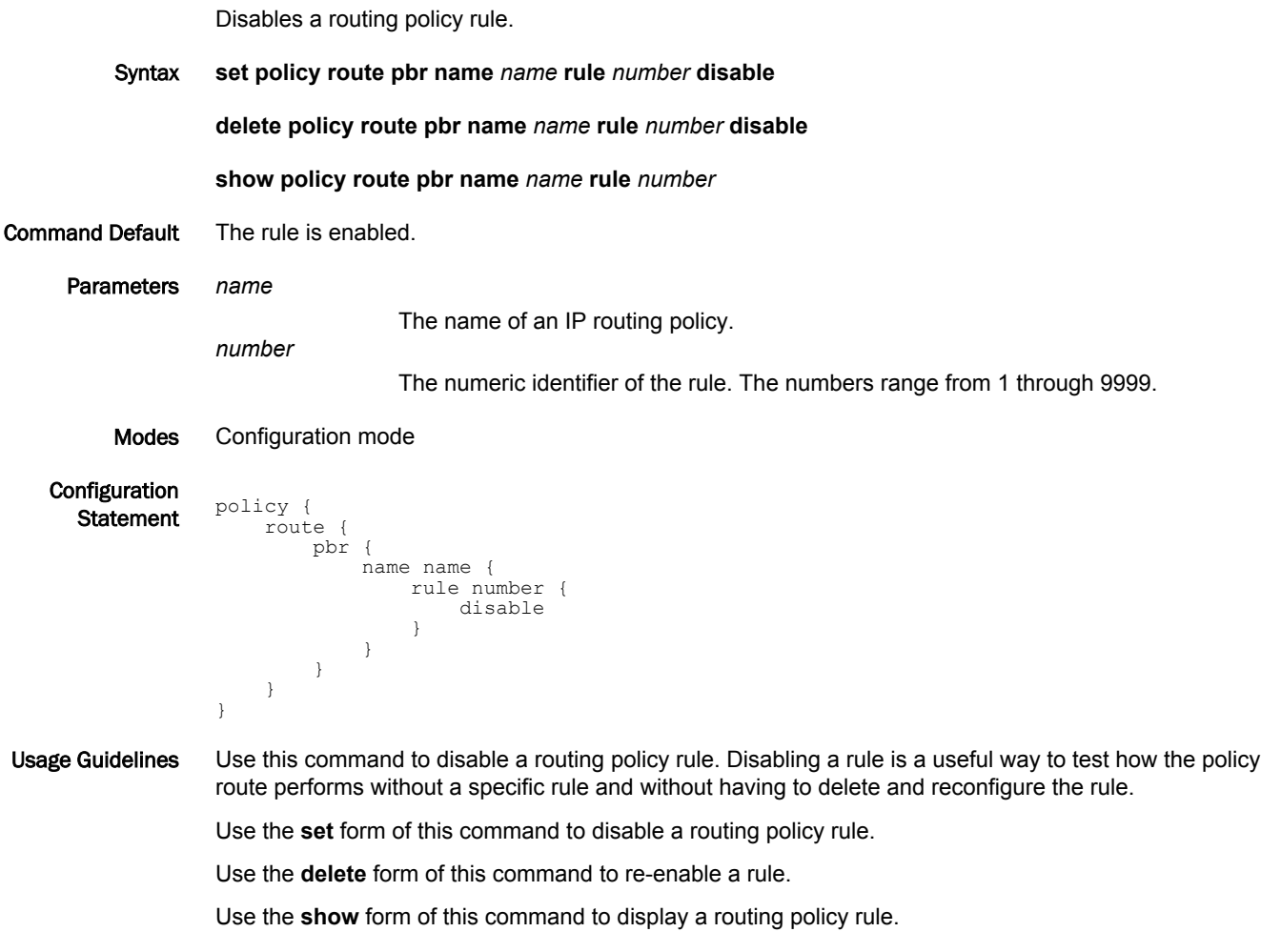

### <span id="page-26-0"></span>policy route pbr name <name> rule <number> icmp <icmp>

Creates a routing policy rule to match Internet Control Message Protocol (ICMP) packets.

Syntax **set policy route pbr name** *name* **rule** *number* **icmp** { **code** *number* | **type** *number* | **type-name** [ *name* ] }

**delete policy route pbr name** *name* **rule** *number* **icmp** [ **code** | **type** *type* | **type-name** [ *name* ] ]

**show policy route pbr name** *name* **rule** *number* **icmp**

Command Default The rule is enabled.

Parameters *name* The name of an IP routing policy. The policy name must be unique and must not be used with other PBR policy commands. *number* The numeric identifier of the rule. The identifier ranges from 1 through 9999. **code** *number* An IPv4 ICMP code (0 through 255). **type** *number* An IPv4 ICMP type (0 through 255). A valid ICMPv6 type code from 0 through 255; for example, 128 (Echo Request), or a type and code pair (each from 0 to 255); for example, 1/4 for port unreachable. Alternatively, you can specify an ICMPv6 type code explicitly; for example, echo-request (Echo Request). For a list of ICMP codes and types, see [ICMP Types](#page-42-0) on page 43. **type-name** *name*

The name of an ICMP.

For type options, refer to [ICMP Types](#page-42-0) on page 43.

Modes Configuration mode

Configuration  $\frac{1}{\text{Statement}}$  policy { route { pbr { name name { rule number { icmp { code number type number type-name all type-name name }  $\qquad \}$  $\longrightarrow$  } } }

Usage Guidelines Use the **set** form of this command to create a rule to match ICMP packets.

Use the **delete** form of this command to delete a rule that matches ICMP packets. Use the **show** form of this command to display a rule that matches ICMP packets.

### <span id="page-27-0"></span>policy route pbr name <name> rule <number> icmpv6 <icmpv6>

Creates a routing policy rule to match Internet Control Message Protocol (ICMP) IP packets for a routing policy rule. Syntax **set policy route pbr name** *name* **rule** *number* **icmpv6** [ **code** *number* | **type** *number* | **type-name** [ **any** | *name* ] ] **delete policy route pbr name** *name* **rule** *number* **icmpv6** [ **code** *number* | **type** *number* | **type-name** [ **any** | *name* ] ] **show policy route pbr name** *name* **rule** *number* **icmpv6** Command Default The rule is enabled. Parameters *name* The name of an IP routing policy. The policy name must be unique and must not be used with other PBR policy commands. *number* The numeric identifier of the rule. The identifier ranges from 1 through 9999. **code** *number* An IPv6 ICMP code (0 through 255). **type** *number* An IPv6 ICMP type (0 through 255). A valid ICMPv6 type code from 0 through 255; for example, 128 (Echo Request), or a type and code pair (each from 0 to 255); for example, **1/4** for **port unreachable**. Alternatively, you can specify an ICMPv6 type code explicitly; for example, **echo-request** (Echo Request). For a list of ICMP codes and types, see [ICMPv6 Types](#page-44-0) on page 45. **type-name** [ **any** | *name* ] The name of an ICMPv6. **any**: Any ICMPv6 type. *name*: For type options, refer to [ICMPv6 Types](#page-44-0) on page 45. Modes Configuration mode Configuration **Statement** Policy { route { pbr { name name { rule number { icmpv6

Usage Guidelines Use the **set** form of this command to create a rule to match ICMP packets.

 }  $\qquad \qquad$  } }

 } }

Use the **delete** form of this command to delete a rule that matches ICMP packets.

Use the **show** form of this command to view a rule that matches ICMP packets.

 code number type number type-name any

type-name name

### <span id="page-28-0"></span>policy route pbr name <name> rule <number> log

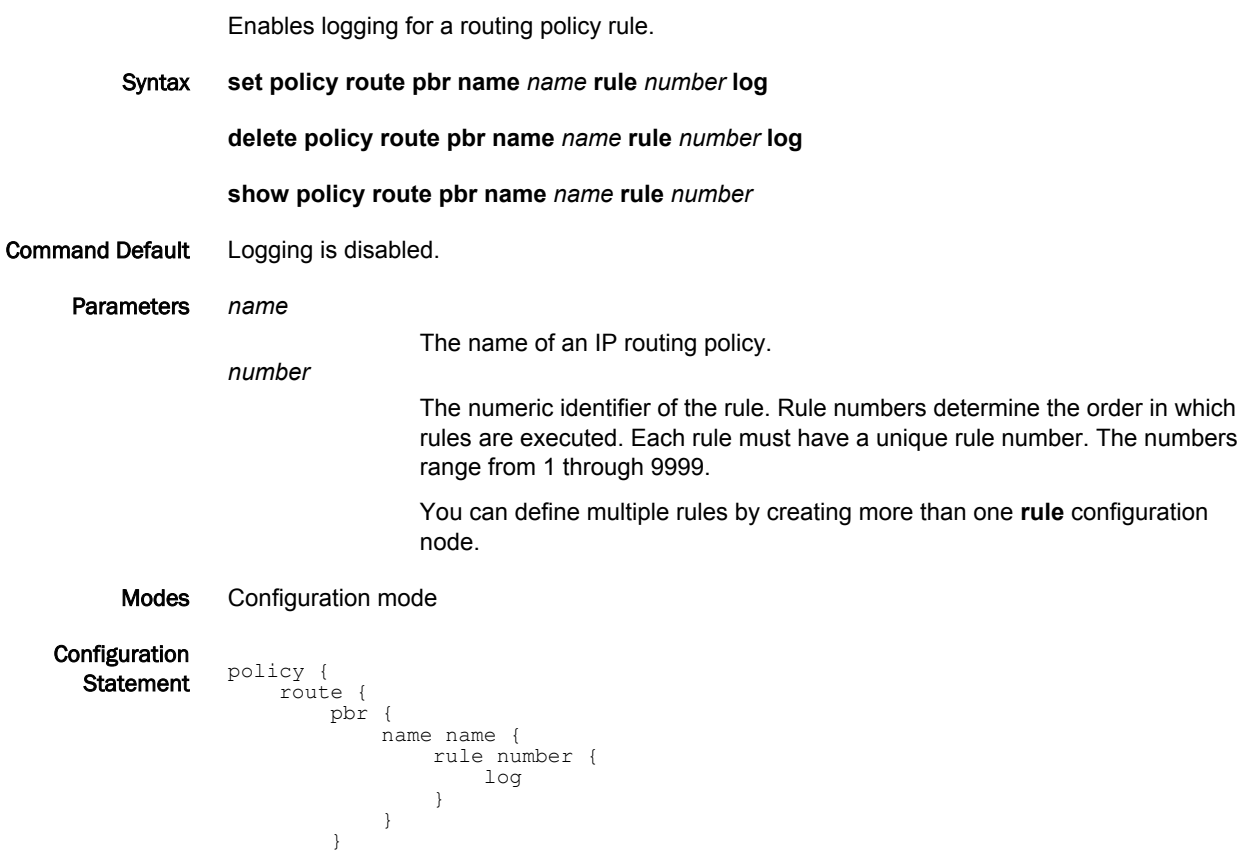

Usage Guidelines When logging is enabled, any action taken is logged.

Use the **set** form of this command to enable logging for a routing policy rule.

Use the **delete** form of this command to restore the default behavior for logging, that is, actions are not logged.

Use the **show** form of this command to display whether logging is enabled or disabled.

 } }

### <span id="page-29-0"></span>policy route pbr name <name> rule <number> port <port-name>

Defines the source port name, number, range, or port group for a routing policy rule. Syntax **set policy route pbr name** *name* **rule** *number* { **port** [ *name* | *1-65535* | *start-end* | *port-group-name* ] } **delete policy route pbr name** *name* **rule** *number* [ **port** [ *name* | *1-65535* | *start-end* | *port-groupname* ] ] **show policy route pbr name** *name* **rule** *number* [ **port** ] Parameters *name* The name of an IP routing policy. **port** [ *name* | *1-65535* | *start-end* | *port-group-name* ] Applicable only when the protocol is TCP or UDP. A source port to match. The format of the port is any of the following: *port-name*: The name of an IP service; for example, http. You can specify any service name in the /etc/services file. *1-65535*: A port number. The numbers range from 1 through 65535. *start-end*: A specified range of ports; for example, 1001-1005. *port-group-name*: A port group. A packet is considered a match if it matches any port name or number specified in the group. Only one port group may be specified. The port group must already be defined. This criterion specifies a group of addresses, ports, or networks for packet source address. A packet is considered a match for an address, a network, or a port group if it matches any host IP address, network address, or port name or number, respectively, in the group. However, if more than one group is specified, the packet must be a match for both groups to be considered a match. For example, if both an address group and a port group are specified, the source of the packet must match at least one item in the address group and at least one item in the port group. An address group may be specified with a port group, and a network group may be specified with a port group. You cannot specify both an address and a network group. You can use a combination of these formats in a list separated by commas. You can also negate the entire list by prefixing it with an exclamation mark (!); for example, !22,telnet,http,123,1001-1005. If both an address and a port are specified, the packet is considered a match only if both the address and the port match. Modes Configuration mode Configuration  $\frac{1}{\text{Statement}}$  policy { route { pbr { name name { rule number { port name

 port 1-65535 port start-end port port-group-name

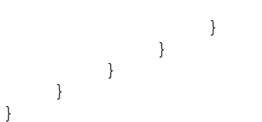

Usage Guidelines This criterion specifies a port or a group of ports for packet source address for a routing policy rule.

A packet is considered a match for an address, a network, or a port group if it matches any host IP address, network address, or port name or number, respectively, in the group. However, if more than one group is specified, the packet must be a match for both groups in order to be considered a match. For example, if an address group and a port group are both specified, the packet's source must match at least one item in the address group and at least one item in the port group.

An address group can be specified together with a port group, and a network group can4 be specified together with a port group. You cannot specify both an address and a network group.

The address family must match the specified family by using the **set policy route pbr name** *name* **rule** *number* **address-family ipv4** command.

Use the **set** form of this command to define the source for a routing policy rule.

Use the **delete** form of this command to remove the source for a routing policy rule.

Use the **show** form of this command to view the source for a routing policy rule.

## <span id="page-31-0"></span>policy route pbr name <name> rule <number> protocol <protocol>

Defines the protocol of an IP routing policy rule.

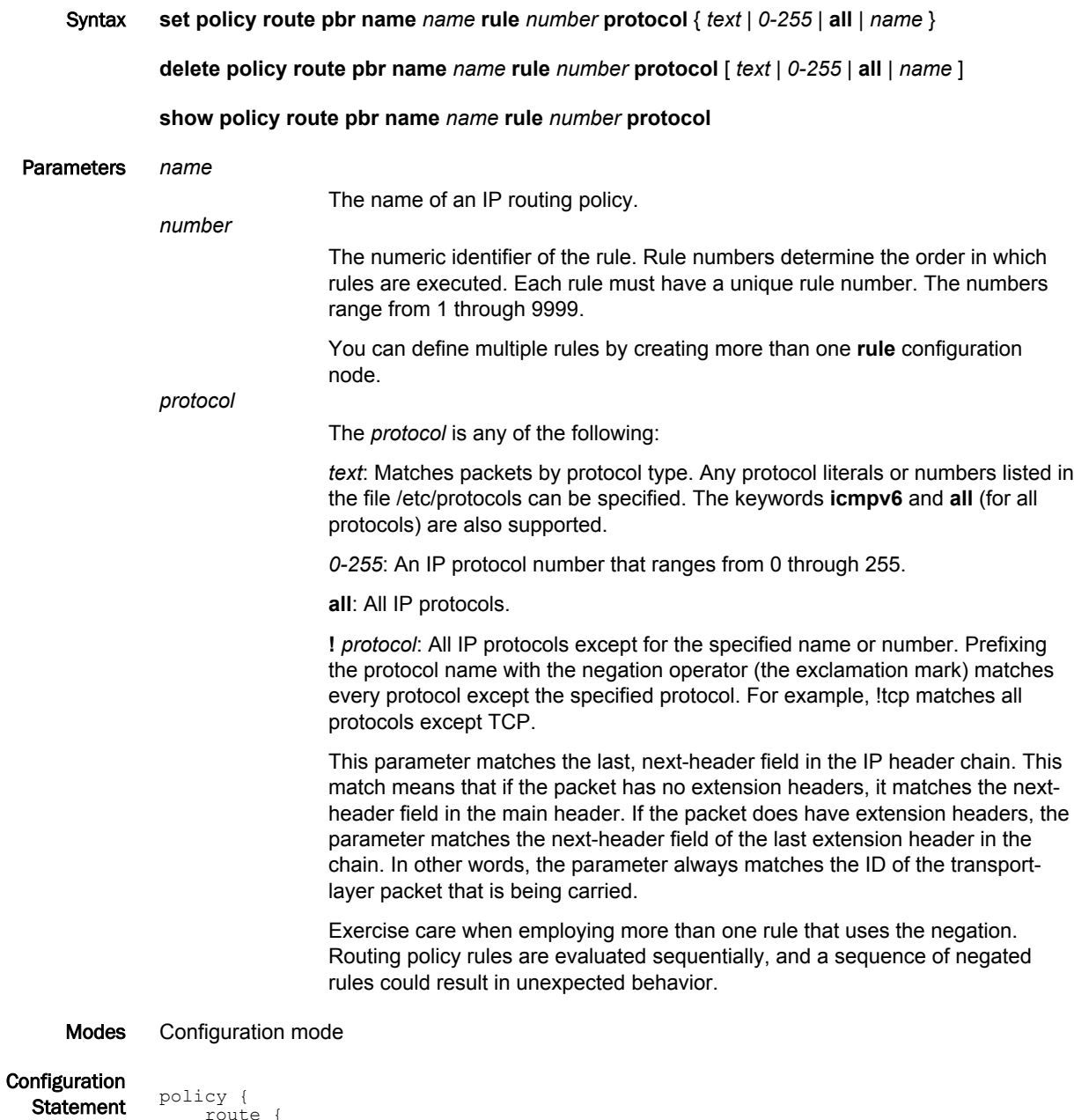

 route { pbr { name name { rule number { protocol text text  $0-255$  all name }  $\rightarrow$ }

 } } Usage Guidelines Use the **set** form of this command to define the protocol of an IP routing policy rule. Use the **delete** form of this command to remove a protocol from a routing policy rule. Use the **show** form of this command to view the protocol of a routing policy rule.

### <span id="page-33-0"></span>policy route pbr name <name> rule <number> set <match-criteria>

Defines the address family or routing table ID for an IP routing policy rule.

Syntax **set policy route pbr name** *name* **rule** *rule-number* **set** { **af** *name* | **table** *number* } **delete policy route pbr name** *name* **rule** *rule-number* **set** [ **af** *name* | **table** *number* ] **show policy route pbr name** *name* **rule** *rule-number* **set** Parameters *name* The name of an IP routing policy. The policy name must be unique and must not be used with other PBR policy commands. *number*

> The numeric identifier of the rule. Rule numbers determine the order in which rules are executed. Each rule must have a unique rule number. The numbers range from 1 through 9999.

You can define multiple rules by creating more than one **rule** configuration node.

To match IPv4 or IPv6 address family for this rule. Performs alternate processing on packets satisfying the match criteria.

**table** *number*

**af** *name*

To match according to the PBR Table ID numbers 1 through 128. Performs alternate processing on packets satisfying the match criteria.

Modes Configuration mode

}

**Configuration** Statement policy {

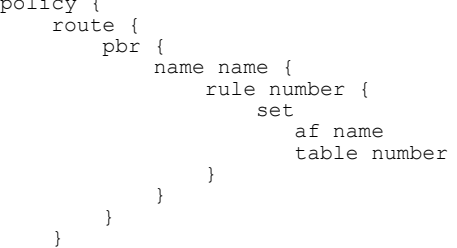

Usage Guidelines Use the **set** form of this command to define the address family or routing table ID for an IP routing policy rule.

Use the **delete** form of this command to remove the address family or routing table ID for a rule.

Use the **show** form of this command to view the address family or routing table ID for a rule.

The address family must match the specified family by using the **set policy route pbr name** *name* **rule** *number* **address-family ipv4** command.

Use the **set** form of this command to define the source for a routing policy rule.

Use the **delete** form of this command to remove the source for a routing policy rule.

Use the **show** form of this command to view the source for a routing policy rule.

## <span id="page-34-0"></span>policy route pbr name <name> rule <number> source address <address>

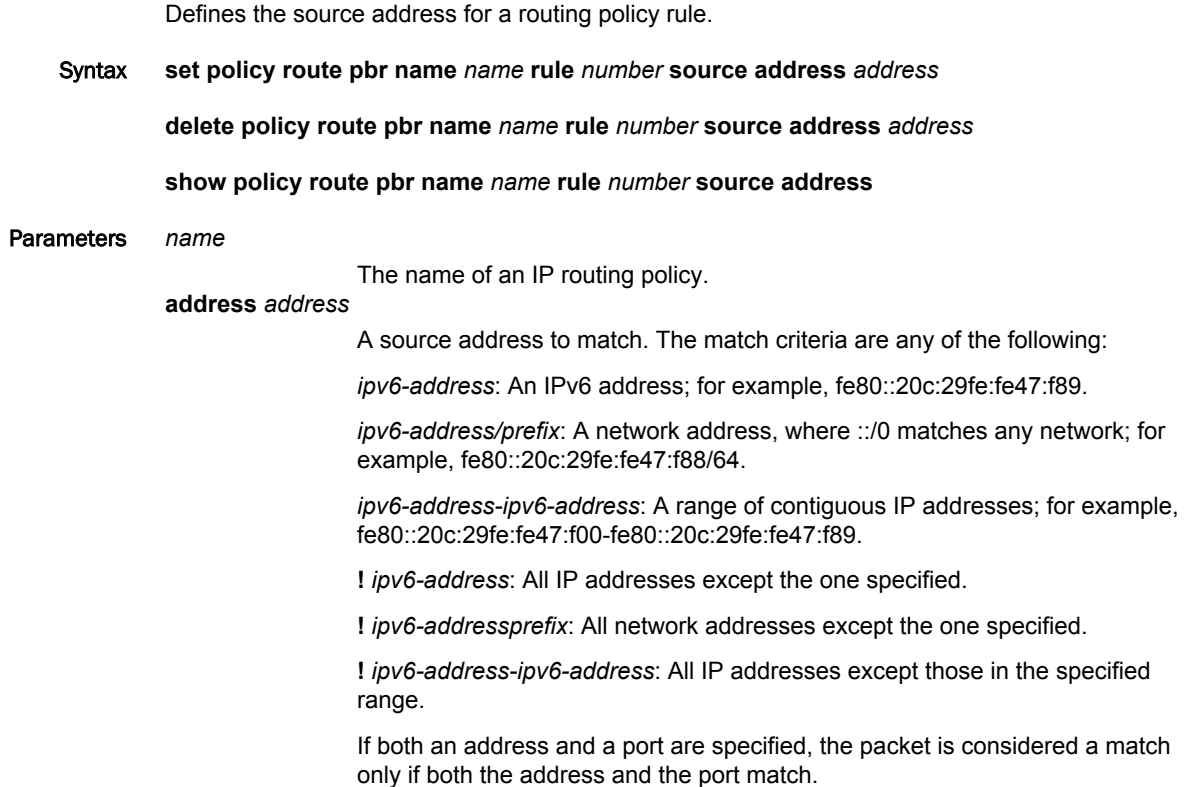

Modes Configuration mode

Configuration  $rac{1}{\sqrt{2}}$ Statement  $rac{1}{\sqrt{2}}$  route { pbr { name name { rule number { source { address address } } } } } }

Usage Guidelines This criterion specifies a port or a group of ports for packet source address for a routing policy rule.

A packet is considered a match for an address, a network, or a port group if it matches any host IP address, network address, or port name or number, respectively, in the group. However, if more than one group is specified, the packet must be a match for both groups in order to be considered a match. For example, if an address group and a port group are both specified, the packet's source must match at least one item in the address group and at least one item in the port group.

An address group can be specified together with a port group, and a network group can4 be specified together with a port group. You cannot specify both an address and a network group.

The address family must match the specified family by using the **set policy route pbr name** *name* **rule** *number* **address-family ipv4** command.

Use the **set** form of this command to define the source for a routing policy rule.

Use the **delete** form of this command to remove the source for a routing policy rule.

Use the **show** form of this command to view the source for a routing policy rule.

### <span id="page-36-0"></span>policy route pbr name <name> rule <number> source port <port>

Defines the source port name, number, range, or port group for a routing policy rule.

Syntax **set policy route pbr name** *name* **rule** *number* **source port** [ *name* | *1-65535* | *start-end* | *port-groupname* ]

**delete policy route pbr name** *name* **rule** *number* **source port** [ *name* | *1-65535* | *start-end* | *portgroup-name* ]

#### **show policy route pbr name** *name* **rule** *number* **source port**

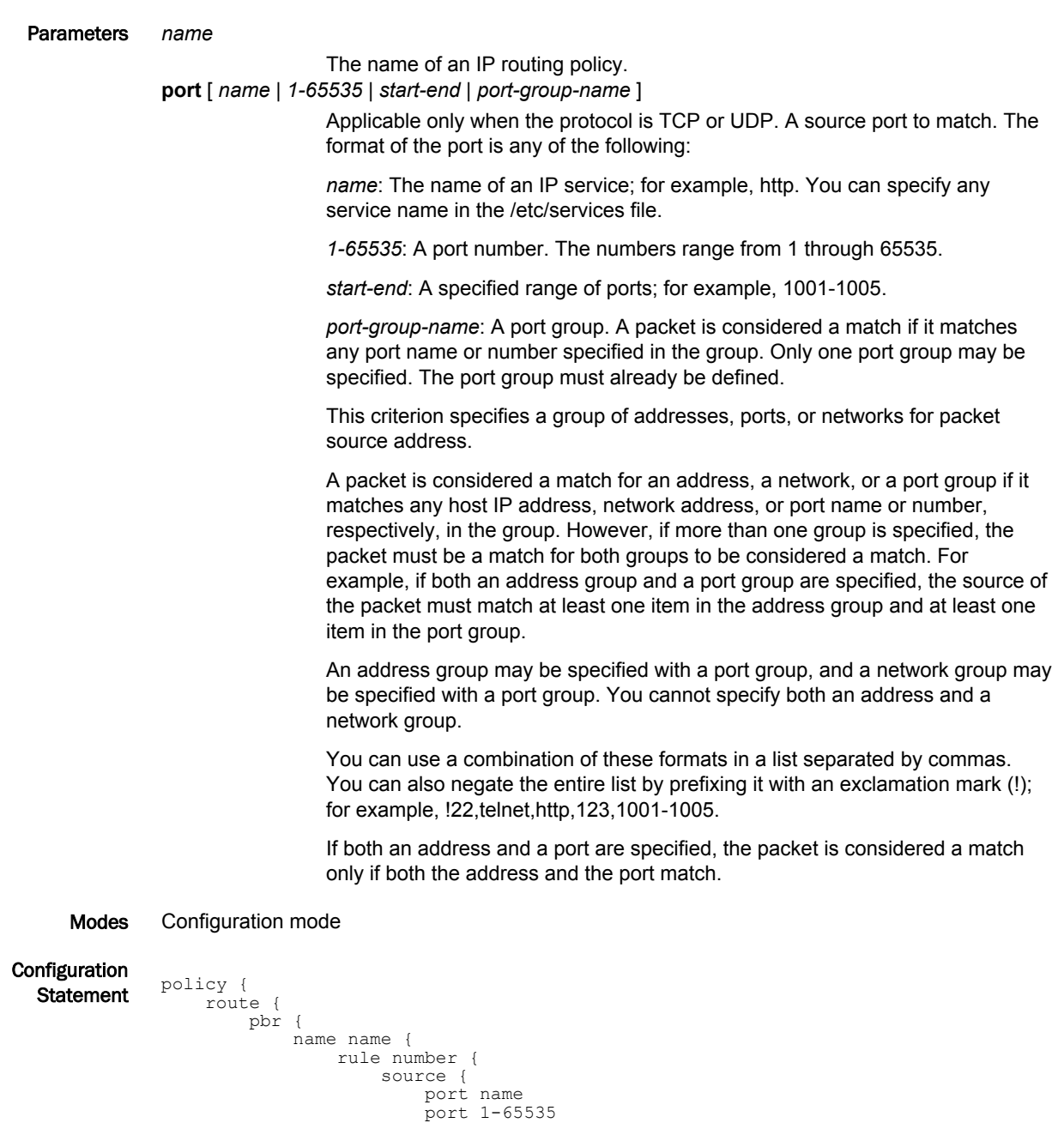

}

```
 port start-end
         port port-group-name
 }
 }
 }
 }
 }
```
Usage Guidelines This criterion specifies a port or a group of ports for packet source address for a routing policy rule.

A packet is considered a match for an address, a network, or a port group if it matches any host IP address, network address, or port name or number, respectively, in the group. However, if more than one group is specified, the packet must be a match for both groups in order to be considered a match. For example, if an address group and a port group are both specified, the packet's source must match at least one item in the address group and at least one item in the port group.

Use the **set** form of this command to define the source for a routing policy rule.

Use the **delete** form of this command to remove the source for a routing policy rule.

Use the **show** form of this command to view the source for a routing policy rule.

### <span id="page-38-0"></span>policy route pbr name <name> rule <number> table

Defines the table number for an IP routing policy rule.

Syntax **set policy route pbr name** *name* **rule** *rule-number* **table** *number* **delete policy route pbr name** *name* **rule** *rule-number* **table** [ *number* ] **show policy route pbr name** *name* **rule** *rule-number* **set** Parameters *name* The name of an IP routing policy. The policy name must be unique and must not be used with other PBR policy commands. *number* The numeric identifier of the rule. Rule numbers determine the order in which rules are executed. Each rule must have a unique rule number. The numbers range from 1 through 9999. You can define multiple rules by creating more than one **rule** configuration node. **af** *name* To match IPv4 or IPv6 address family for this rule. Performs alternate processing on packets satisfying the match criteria. **table** *number* To match according to the PBR Table ID numbers 1 through 128. Performs alternate processing on packets satisfying the match criteria. Modes Configuration mode **Configuration**  $\frac{3}{\text{Statement}}$  policy { route { pbr { name name { rule number { set af name table number<br>} } } }

Usage Guidelines Use the **set** form of this command to define the address family or routing table ID for an IP routing policy rule.

Use the **delete** form of this command to remove the address family or routing table ID for a rule.

Use the **show** form of this command to view the address family or routing table ID for a rule.

The address family must match the specified family by using the **set policy route pbr name** *name* **rule** *number* **address-family ipv4** command.

Use the **set** form of this command to define the source for a routing policy rule.

Use the **delete** form of this command to remove the source for a routing policy rule.

Use the **show** form of this command to view the source for a routing policy rule.

}

}

### <span id="page-39-0"></span>policy route pbr name <name> rule <number> tcp flags <flags>

Defines the types of TCP flags to be matched for a routing policy rule.

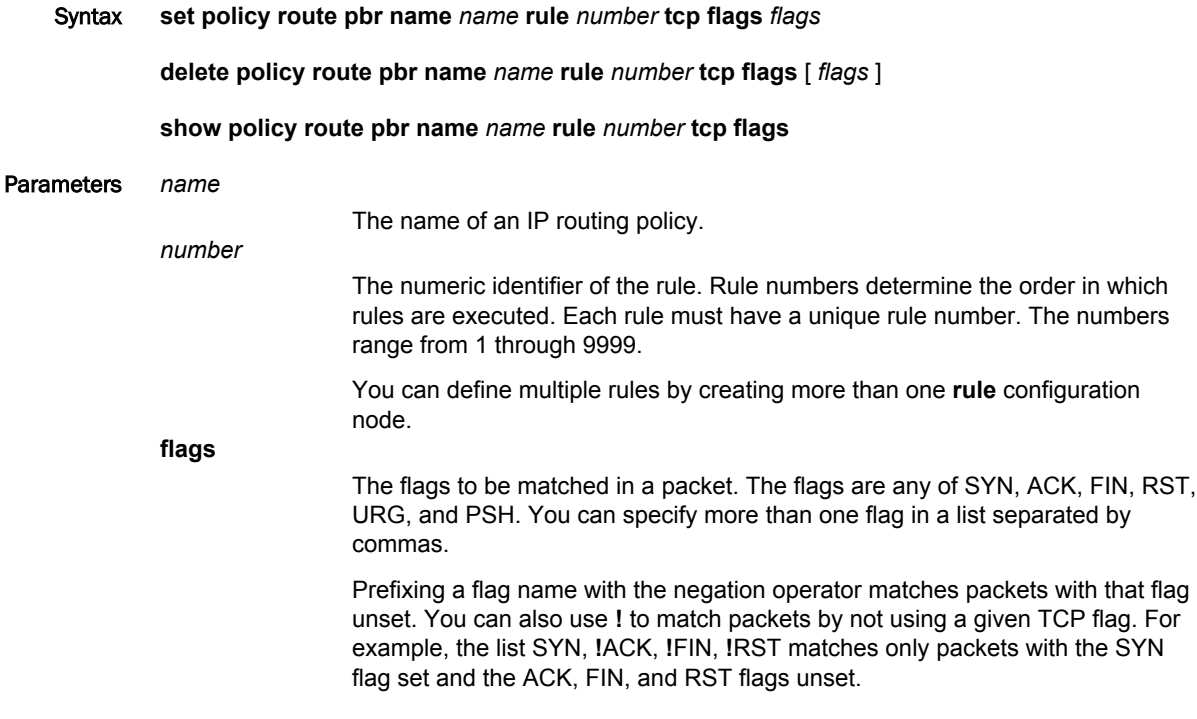

Modes Configuration mode

**Configuration** 

```
\frac{1}{\text{Statement}} policy {
                route {
                    pbr {
                        name name {
                             rule number {
                                 tcp {
                                     flags text
             }
             }
                      \longrightarrow }
                }
           }
```
Usage Guidelines Use the **set** form of this command to define the types of TCP flags to be matched for a routing policy rule.

> Use the **delete** form of this command to remove the types of TCP flags to be matched for a routing policy rule.

Use the **show** form of this command to view the types of TCP flags to be matched for a routing policy rule.

### <span id="page-40-0"></span>show policy route <interface>

Displays routing policy configuration or statistics.

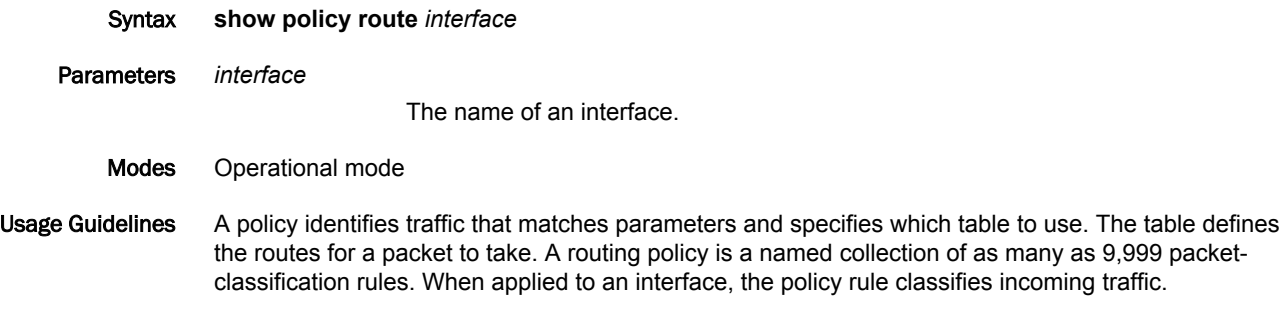

#### **NOTE**

The PBR rule counters count all of the matched packets regardless of the availability of the route.

Use this command in operational mode to display packet statistics for all PBR rules in all groups.

For example:

#### **show policy route**

```
vyatta@vyatta:~$ show policy route
-----------------------------
Rulesets Information
-----------------------------
--------------------------------------------------------------------------------
PBR Group: "dp0p192p1-group-v6":
Active on (dp0p192p1, in)
rule proto packets bytes
---- ----- ------- -----
1 icmpv6 0 0 0
 condition - proto icmpv6 from abcd::1 to 5555::1 tag 98<br>+ \infty 0 0
2 tcp 0 0 0
 condition - proto tcp from abcd::1 to 5555::1 tag 99
\begin{array}{ccc} 3 & \text{udp} & \text{0} & \text{0} \end{array} condition - proto udp from abcd::1 to 3333::1 tag 100
```
### Related commands

The following table lists related commands that are documented elsewhere.

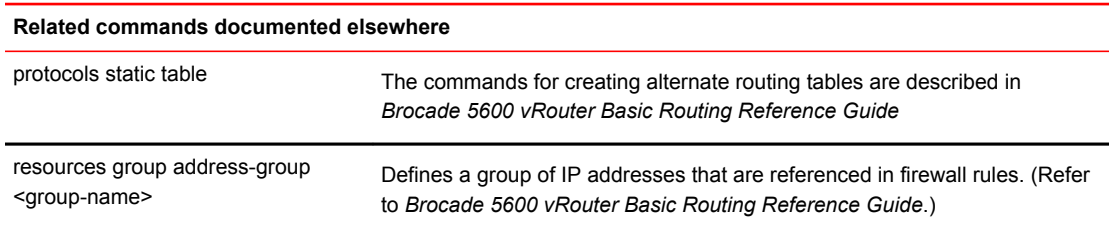

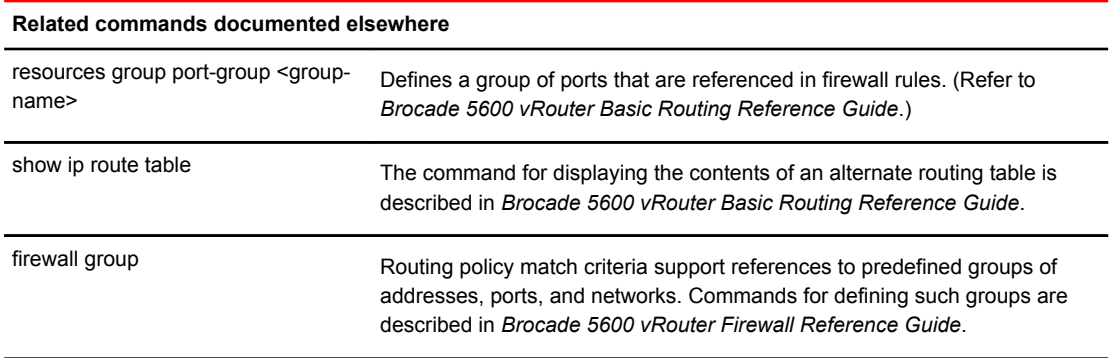

## <span id="page-42-0"></span>ICMP Types

This appendix lists the Internet Control Messaging Protocol (ICMP) types defined by the Internet Assigned Numbers Authority (IANA).

The IANA has developed a standard that maps a set of integers onto ICMP types. The following table lists the ICMP types and codes defined by the IANA and maps them to the literal strings that are available in the Brocade vRouter.

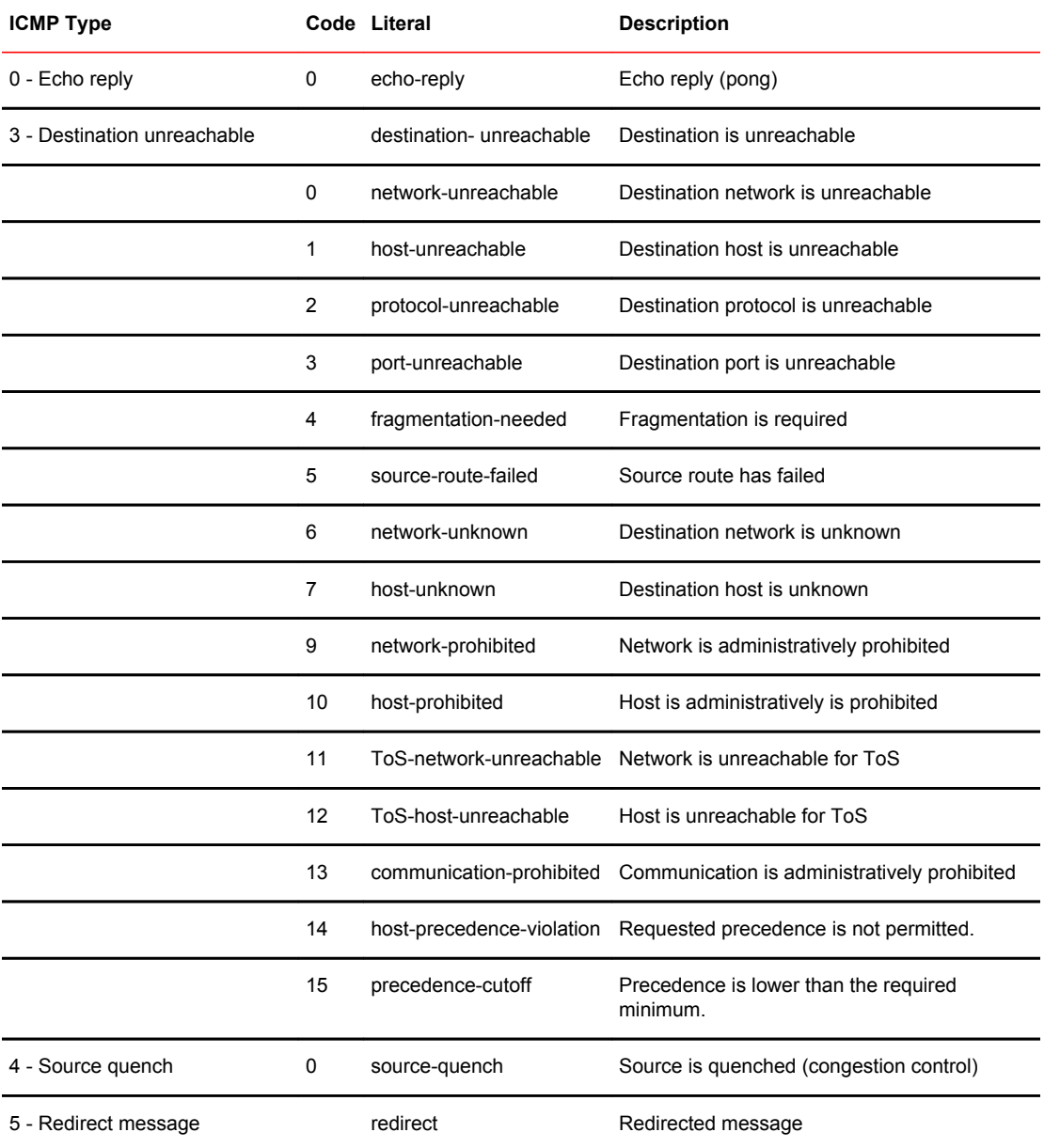

#### **TABLE 3** ICMP types

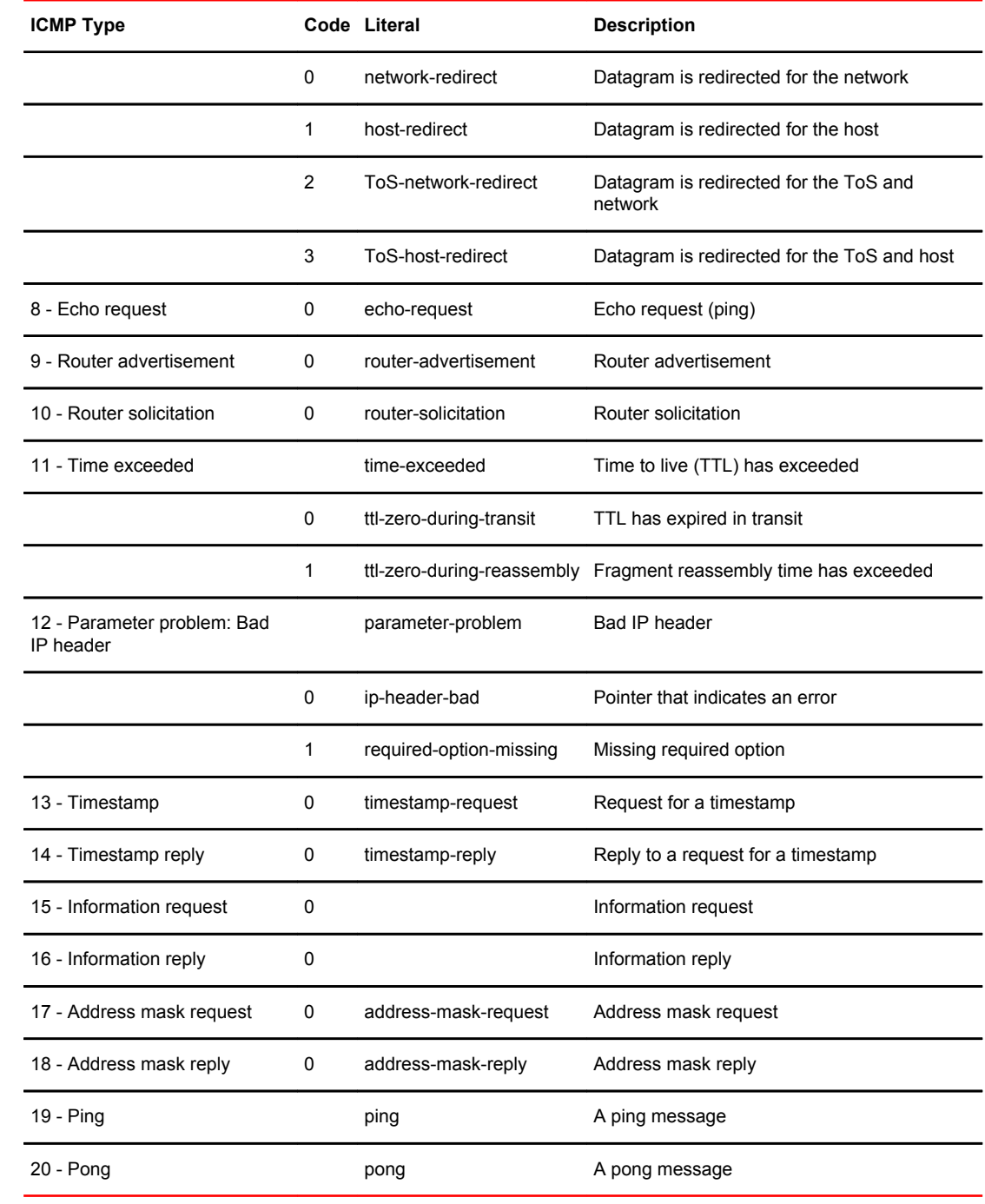

#### **TABLE 3** ICMP types (Continued)

<span id="page-44-0"></span>This appendix lists the ICMPv6 types defined by the Internet Assigned Numbers Authority (IANA).

The Internet Assigned Numbers Authority (IANA) has developed a standard that maps a set of integers onto ICMPv6 types. The following table lists the ICMPv6 types and codes defined by the IANA and maps them to the strings literal strings available in the Brocade vRouter.

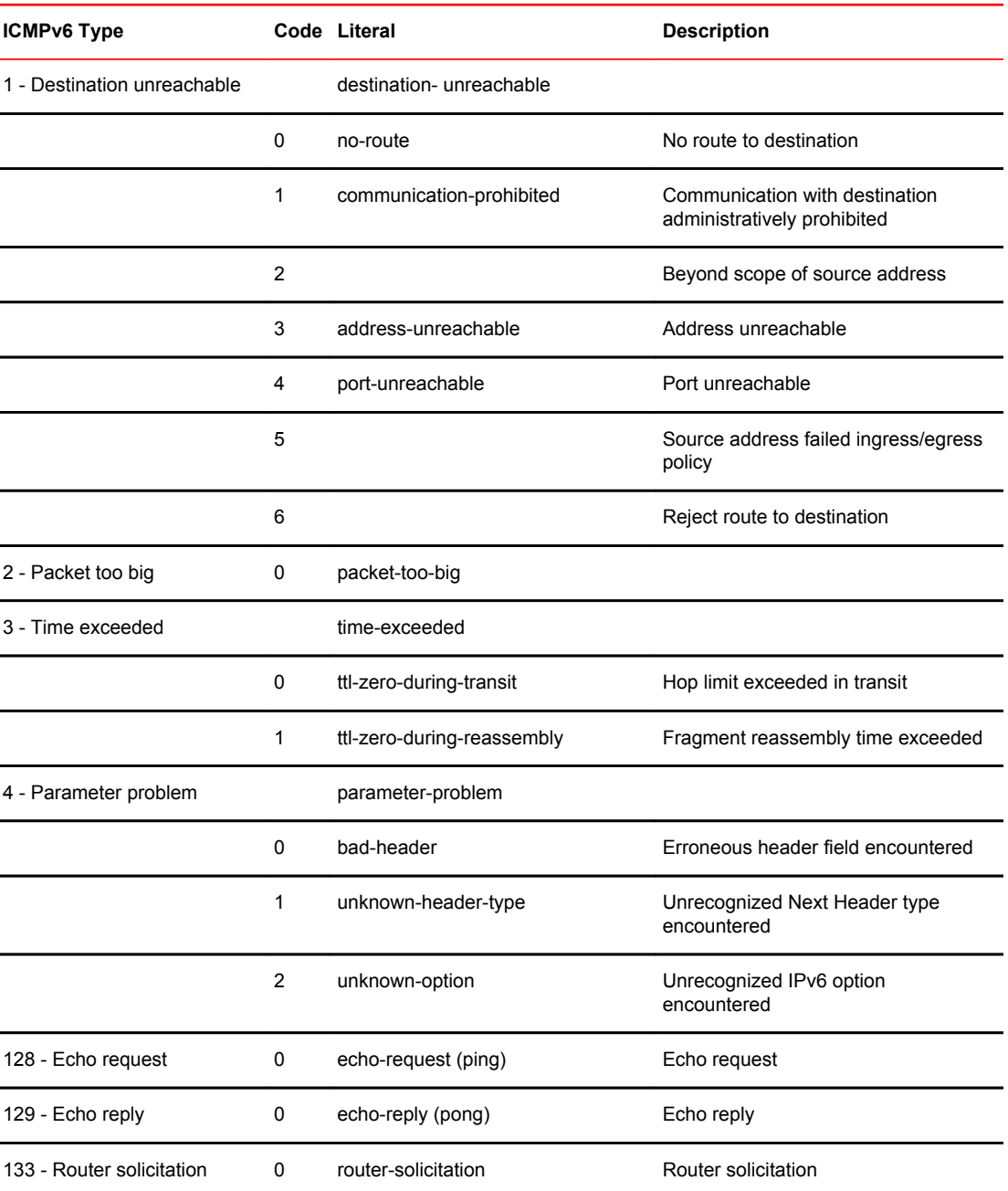

#### **TABLE 4** ICMPv6 types

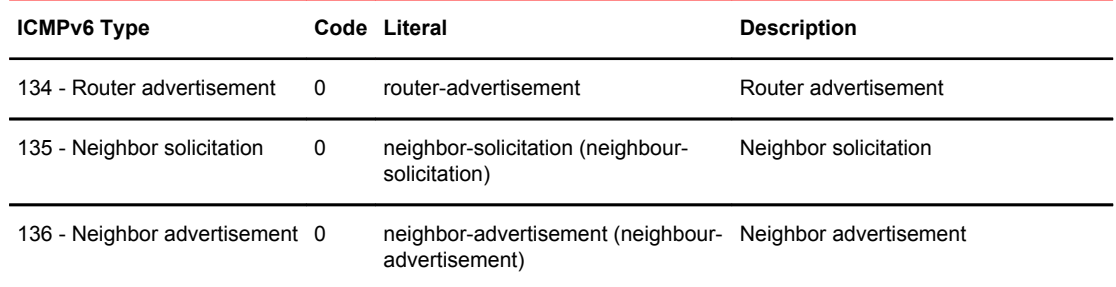

#### **TABLE 4** ICMPv6 types (Continued)

## <span id="page-46-0"></span>Supported Interface Types

The following table shows the syntax and parameters of supported interface types. Depending on the command, some of these types may not apply.

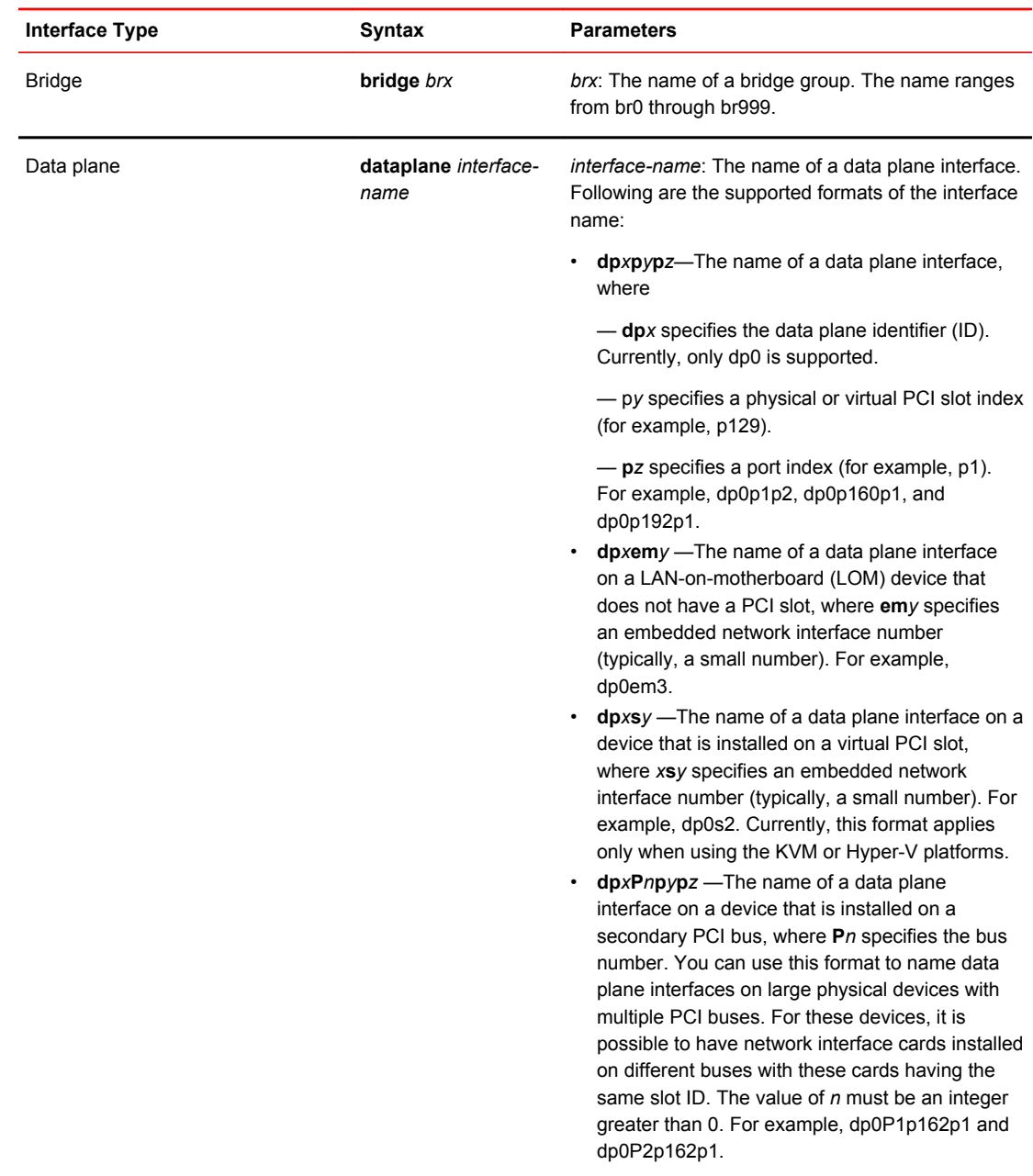

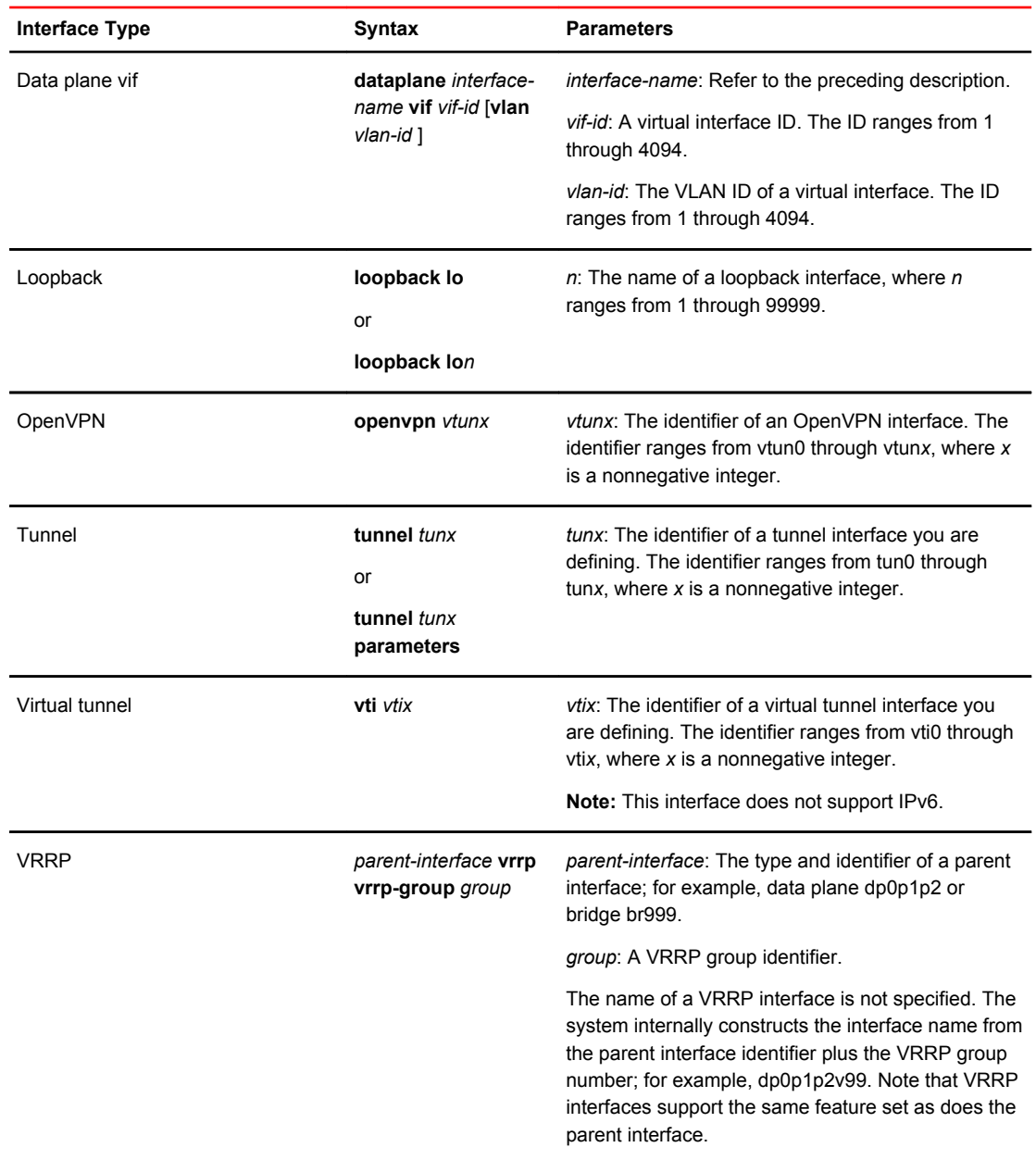

## <span id="page-48-0"></span>List of Acronyms

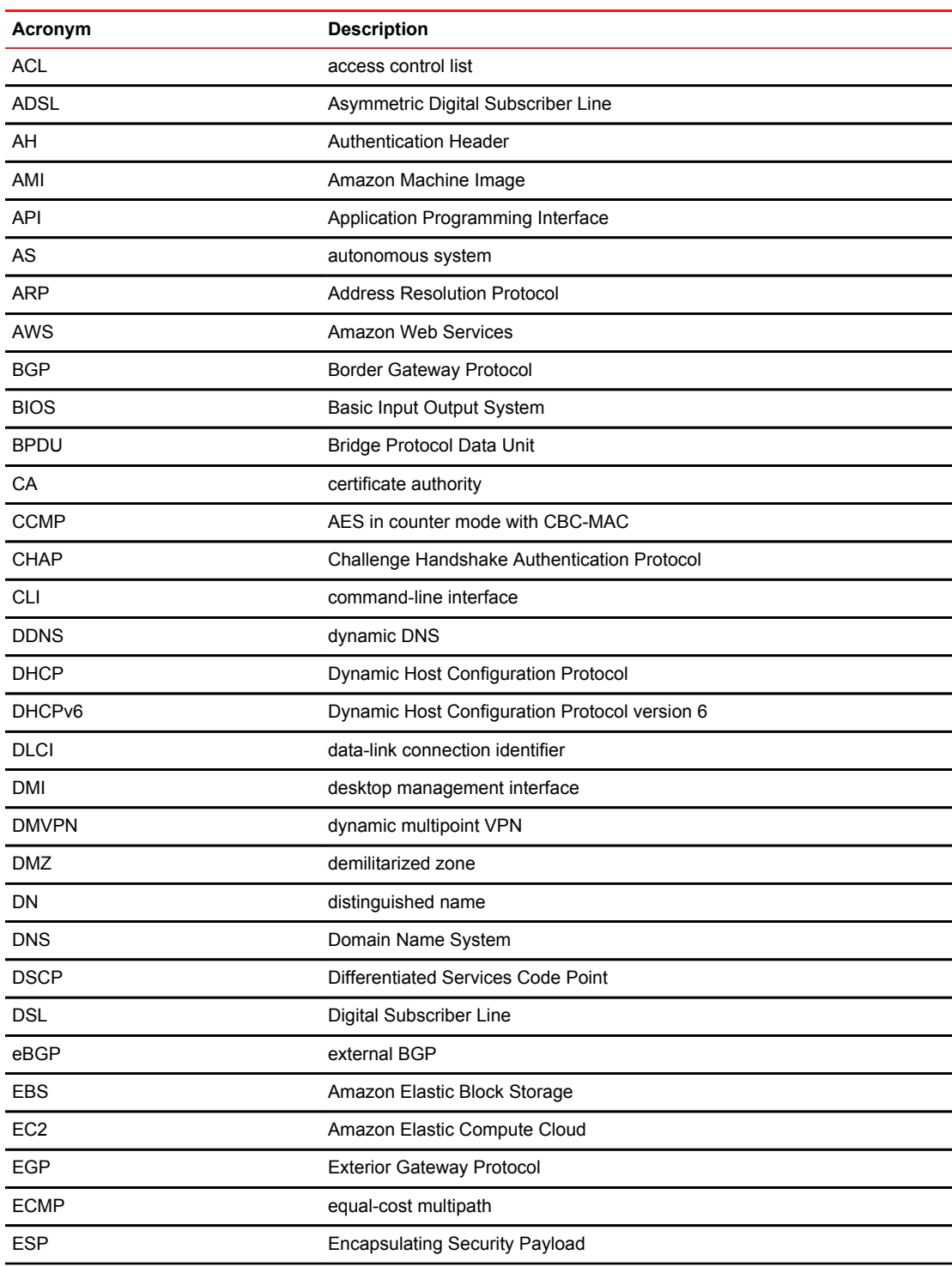

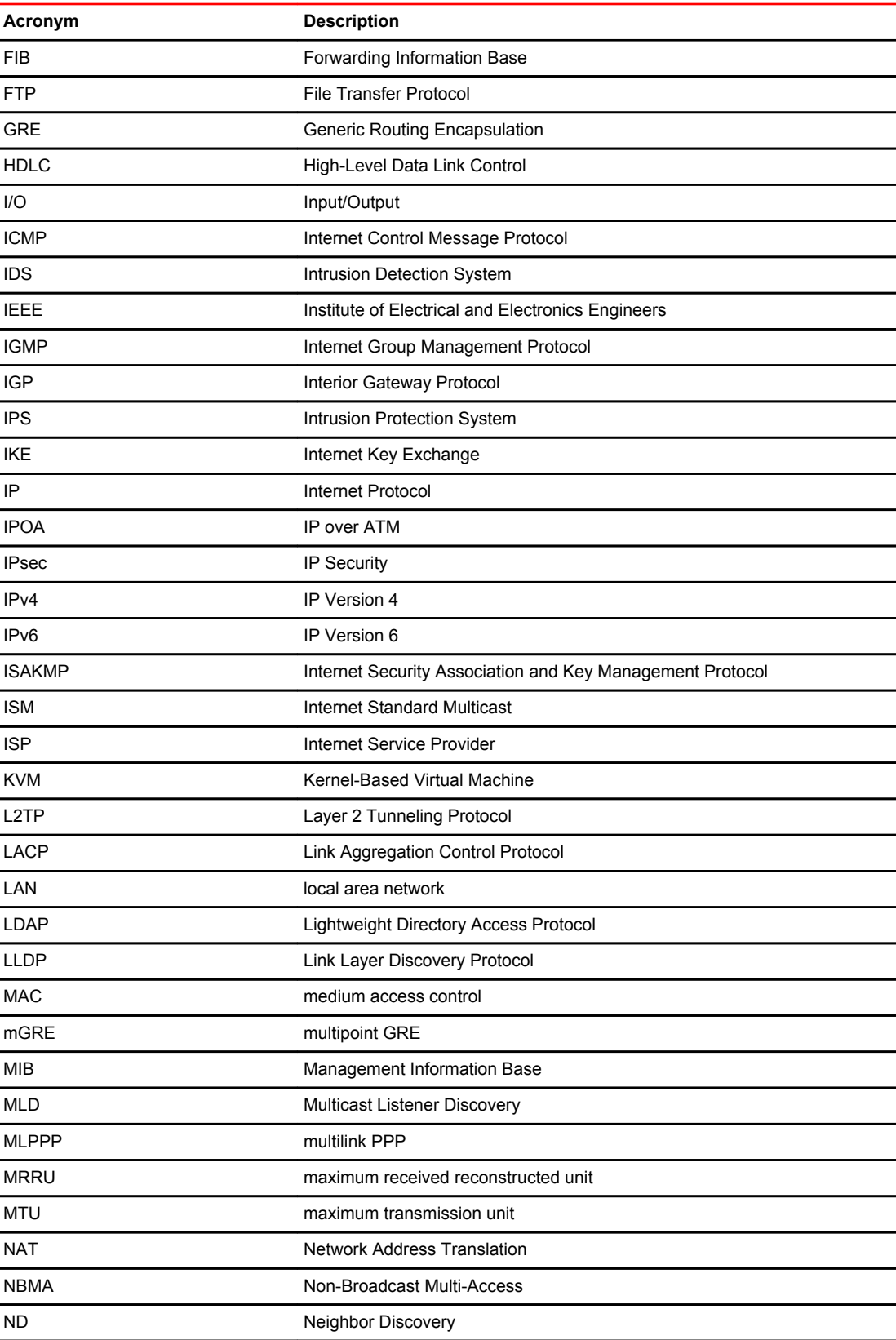

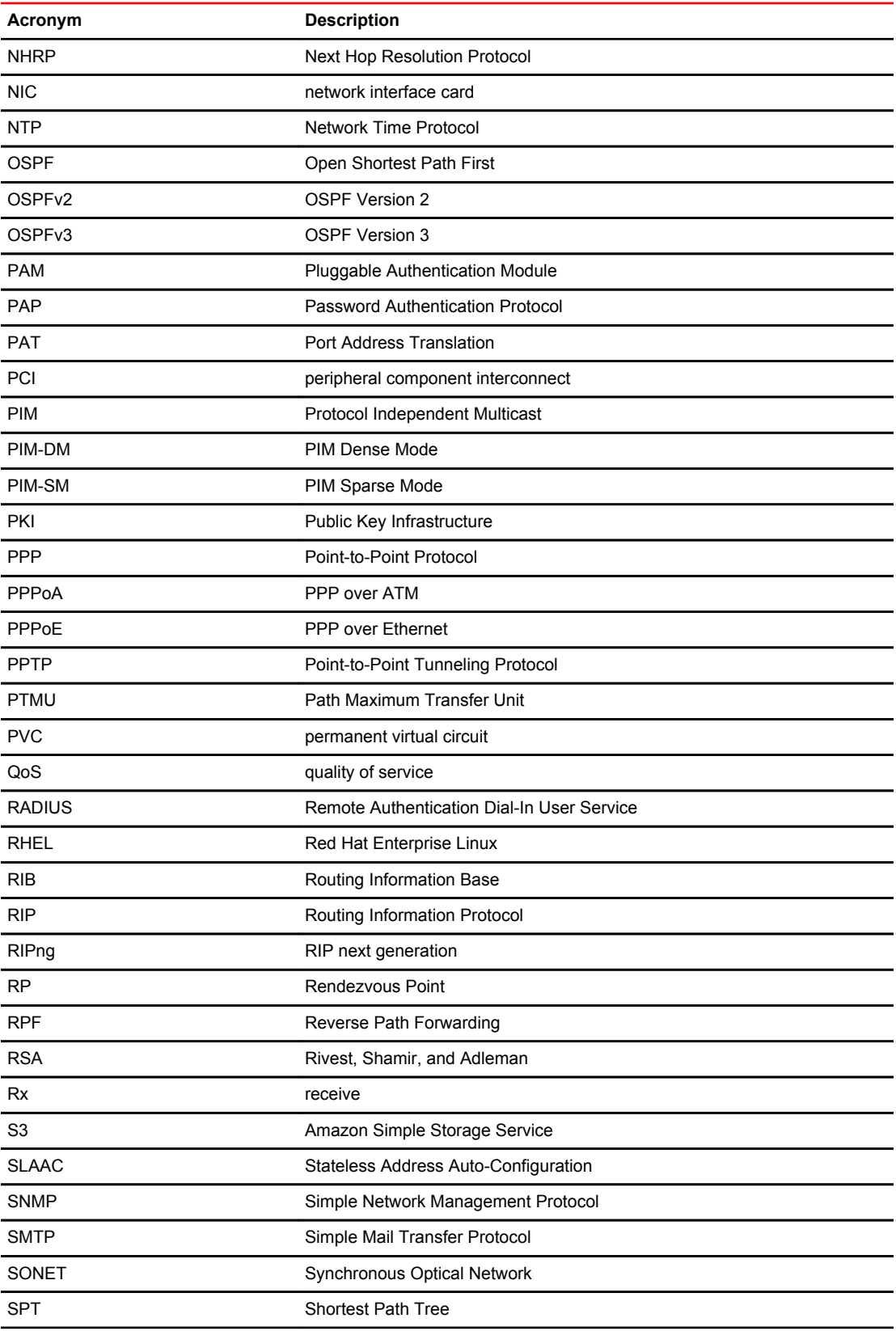

#### List of Acronyms

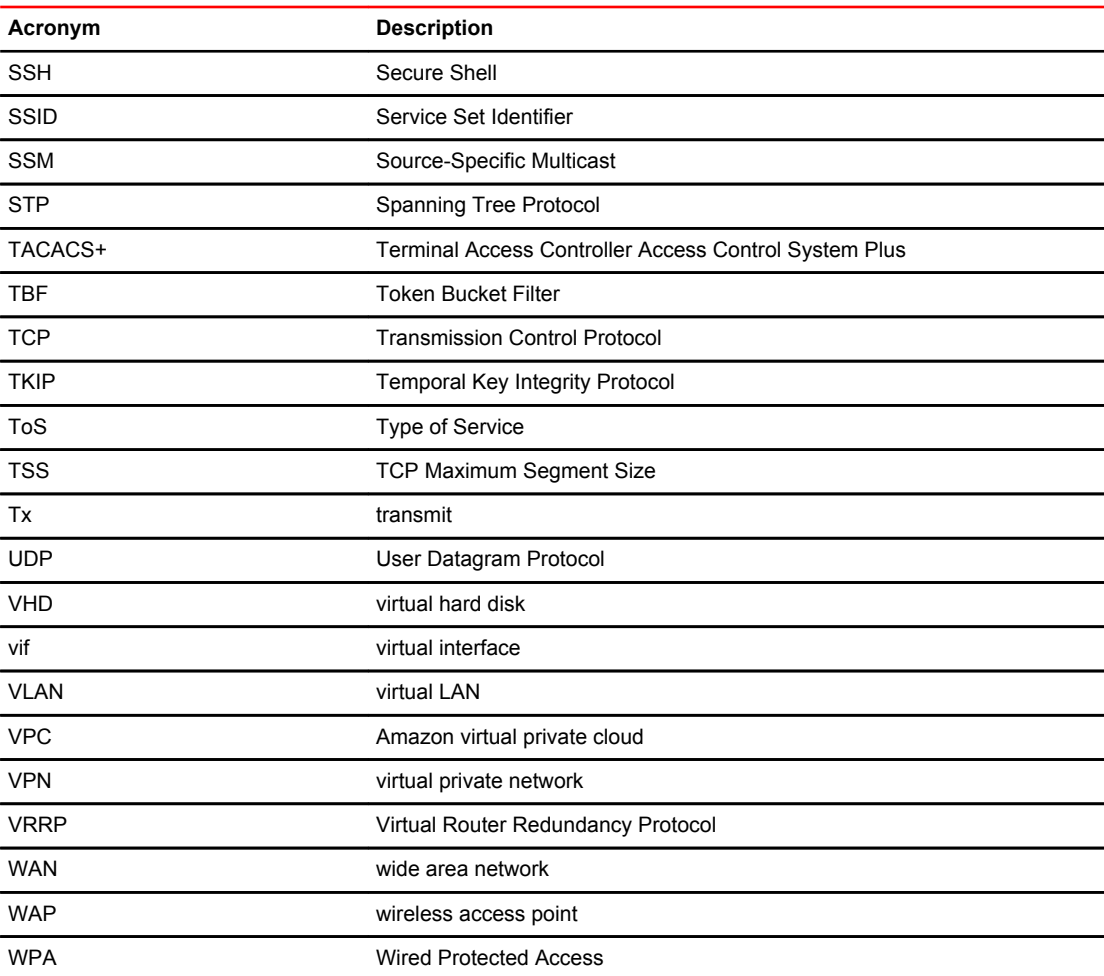